### **Lampiran**

```
1. Script konfigurasi Mikrotik
```

```
# oct/07/2017 12:27:37 by RouterOS 6.40.2 
# software id = E41R-XBFD 
# 
# model = 751U-2HnD# serial number = 2B66012A93BD 
/interface ethernet 
set [ find default-name=ether1 ] name="ether1 - INTERNET" 
set [ find default-name=ether2 ] name="ether2 - GOES TO SWITCH
A - SIEM" 
set [ find default-name=ether3 ] name="ether3 - GOES TO SWITCH 
B - HACKER" 
set [ find default-name=ether4 ] name="ether4 - USER"
set [ find default-name=ether5 ] name="ether5 - NOT USED" 
/interface wireless 
set [ find default-name=wlan1 ] disabled=no mode=ap-bridge 
name=\
     "wlan1 - SIEM ENV (WIFI)" ssid="SIEM ENV" 
/interface wireless security-profiles 
add authentication-types=wpa-psk,wpa2-psk eap-methods="" \ 
     management-protection=allowed mode=dynamic-keys name=KEY 
\setminus supplicant-identity="" wpa-pre-shared-key=SIEM1234 wpa2-
pre-shared-key=SIEM1234 
/ip hotspot profile 
add dns-name=SIEM.security hotspot-address=10.10.16.1 
name=hsprof1 \ 
     smtp-server=10.0.0.10 
/ip pool-add name=dhcp_pool0 ranges=10.10.12.10-10.10.12.254 
add name=dhcp_pool1 ranges=10.10.13.2-10.10.13.254 
add name=dhcp_pool2 ranges=10.10.14.2-10.10.14.254 
add name=dhcp_pool3 ranges=10.10.15.2-10.10.15.254 
add name=dhcp_pool4 ranges=10.10.16.2-10.10.16.254 
add name=dhcp_pool5 ranges=10.0.0.200-10.0.0.254 
/ip dhcp-server 
add address-pool=dhcp pool1 disabled=no interface=\
     "ether3 - GOES TO SWITCH B - HACKER" name=dhcp2 
add address-pool=dhcp pool2 disabled=no interface="ether4 -
USER" name=dhcp3 
add address-pool=dhcp pool3 disabled=no interface="ether5 -
NOT USED" name=dhcp4 
add address-pool=dhcp pool4 disabled=no interface="wlan1 -
SIEM ENV (WIFI)" name=dhcp5 
add address-pool=dhcp_pool5 disabled=no interface=\ 
     "ether2 - GOES TO SWITCH A - SIEM" name=dhcp1 
/ip hotspot 
add address-pool=dhcp pool4 disabled=no interface="wlan1 -
SIEM ENV (WIFI)" name=hotspot1 profile=hsprof1
```
- *2. Network forensic Mac Flooding* 
	- Trafik *Mikrotik hacker*

Terpantau adanya trafik yang *source* dan *destination* IP yang *random*

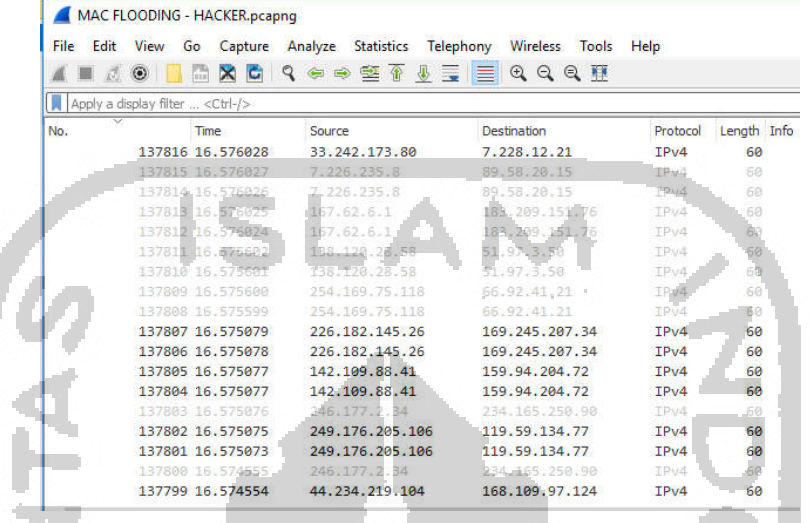

Trafik *Mikrotik* - *SIEM*

Tidak terlihat komunikasi hanya trafik *SIEM* menghubungi *NTP Server*

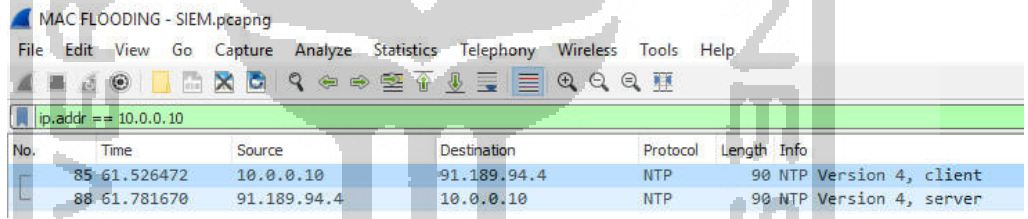

 Dari sisi *user table arp* bertambah lebih banyak karena adanya *mac flooding* di jaringan tersebut. **Contract Contract** 

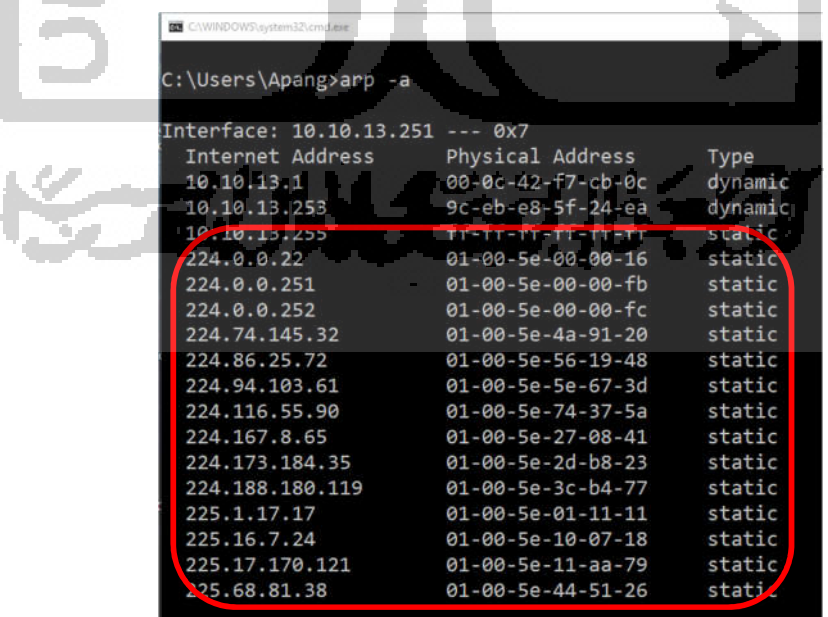

### **3.** *Network forensic Arp Poisioning*

Trafik *Mikrotik* - *hacker*

Terlihat adanya *arp reply* yang memberikan *mac address* yang sama untuk IP yang

berbeda yaitu: *00:0c:29:ab:a5:e8*

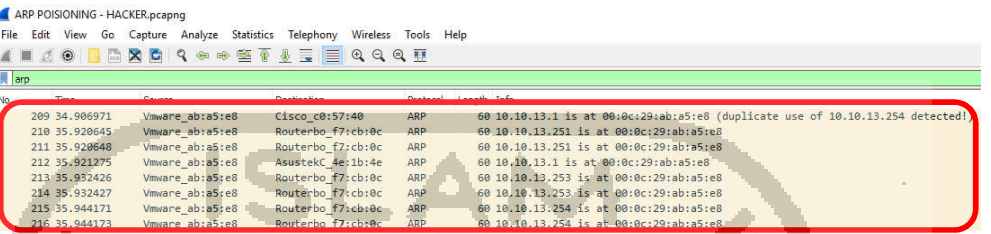

Trafik *Mikrotik* ke *SIEM*

Tidak terlihat komunikasi hanya trafik *SIEM* menghubungi *NTP Server*

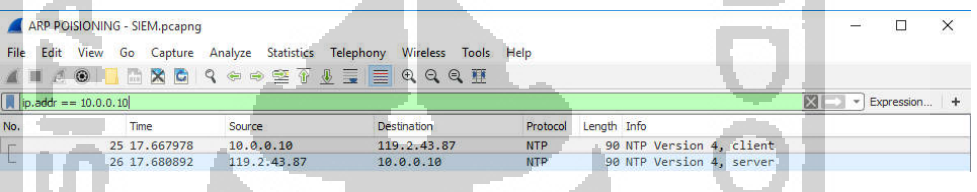

Aktifitas *Mikrotik* 

Terlihat *arp table Mikrotik* menunjukan IP yang berbeda tapi menggunakan *mac address* yang sama yaitu *00:0c:29:ab:a5:e8*

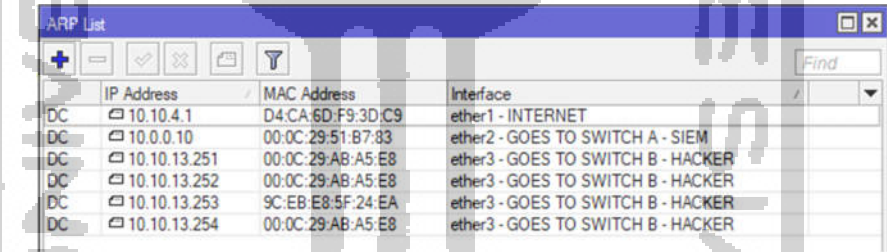

*End User Windows*

Terlihat *arp table end user* menunjukan *mac address gateway* menggunakan *mac* 

*address* yaitu *00:0c:29:ab:a5:e8* yang merupakan mac *address hacker* 

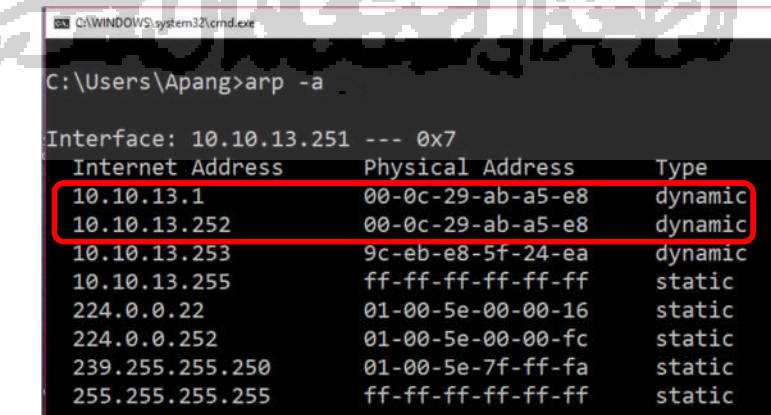

- *4. Network forensic CDP Flooding* 
	- Trafik *Mikrotik hacker*

Terlihat adanya trafik *cdp* dengan menggunakan *mac address* dan *device id* yang

### *random*

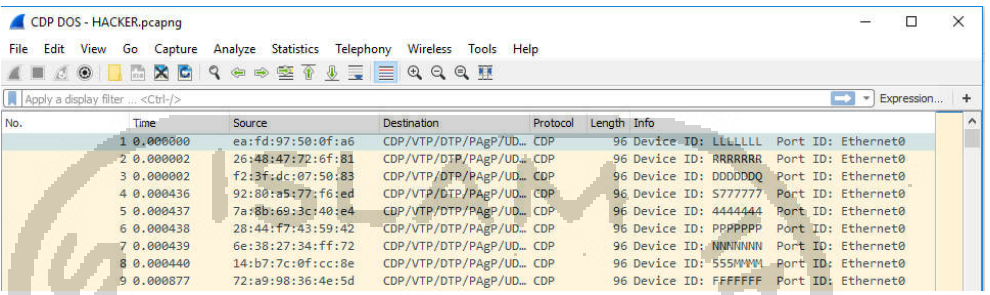

Trafik *Mikrotik - SIEM*

Tidak ada aktifitas komunikasi antara *SIEM* dan Mikrotik

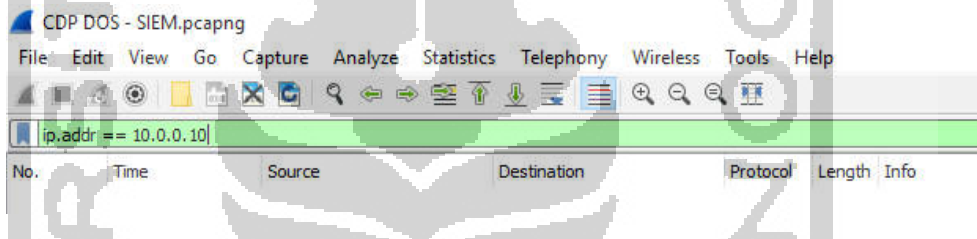

Aktifitas *Mikrotik* 

Terlihat *Mikrotik table neighbor list* berisi 15019 efek serangan *CDP Flooding*

| Neighbor <sup>t</sup> ist                             |                   |                          |                  |                   |                 |
|-------------------------------------------------------|-------------------|--------------------------|------------------|-------------------|-----------------|
| Neighbors <sup>®</sup><br><b>Discovery Interfaces</b> |                   |                          |                  |                   |                 |
| 7                                                     |                   |                          |                  |                   |                 |
|                                                       |                   |                          |                  |                   |                 |
| Interface                                             | <b>IP Address</b> | <b>MAC Address</b>       | Identity         | Platform          | Version         |
| A ether2 - GOES TO SWITCH A - SIEM                    | 10.10.12.254      | 00:09:E8:C7:56:C9        | Switch           | cisco WS-C2950-24 | Cisco Internetw |
| & ether3 - GOES TO SWITCH B - HACKER                  |                   | <b>9C:EB:E8:5F:24:EA</b> |                  |                   |                 |
| A ether3 - GOES TO SWITCH B - HACKER                  | 10.10.13.253      | 00:00:00:00:00:00        |                  |                   |                 |
| & ether3 - GOES TO SWITCH B - HACKER                  | 57.62.18.68       | 59:11:6E:7C:AD:58        | <b>WWWW</b>      | versinia          | 0.73            |
| & ether3 - GOES TO SWITCH B - HACKER                  | 8.2.231.5         | A8:23:17:42:E4:28        | 3333KKK          | versinia          | 0.73            |
| ether3 - GOES TO SWITCH B - HACKER                    | 121.158.108.125   | D8:DD:46:03:32:6C        | <b>LLLLLLLL</b>  | yersinia          | 0.7.3           |
| Lether3 - GOES TO SWITCH B - HACKER                   | 134.86.121.70     | 4F:57:CD:05:DF:6E        | <b>WAAAAAA</b>   | versinia          | 0.73            |
| ether3 - GOES TO SWITCH B - HACKER                    | 75.21.103.125     | 03:F9:29:52:D9:BC        | TITITIT          | yersinia          | 0.7.3           |
| ether3 - GOES TO SWITCH B - HACKER.                   | 1.113.186.4       | 55:89:61:11:EE:61        | 00000            | versinia          | 0.73            |
| & ether3 - GOES TO SWITCH B - HACKER                  | 15.15.199.45      | E7:03:8E:53:B6:BF        | DDDDD.           | yersinia          | 0.73            |
| & ether3 - GOES TO SWITCH B - HACKER                  | 64.91.138.69      | 8F:98 CA:26 C2:82        | CCCQQQQ versinia |                   | 0.73            |
| ether3 - GOES TO SWITCH B - HACKER                    | 8.196.63.12       | C8:D6:DC:6A:E9:EB        | wwww             | versinia          | 0.7.3           |
| 4 ether3 - GOES TO SWITCH B - HACKER                  | 119.170.180.81    | 9B:49:3C:78:AA:51        | <b>YYYCCCC</b>   | yersinia          | 0.7.3           |
| ether3 - GOES TO SWITCH B - HADKER                    | 141.9.138.10      | A3:40:09:42:13:58        | 5566555          | versinia          | 0.7.3           |
| A ether3 - GOES TO SWITCH B - HACKER                  | 53.207.103.64     | EE:55:70:3F:FE:44        | <b>FXXXXXXX</b>  | versinia          | 0.73            |
| & ether3 - GOES TO SWITCH B - HACKER                  | 98.242.218.99     | DE:68:83:31:82:FD        | 8888888          | versinia          | 0.7.3           |
| & ether3 - GOES TO SWITCH B - HACKER                  | 119.81.137.55     | DB:A5:A2:3C:DC:2F        | EEEEEEE          | versinia          | 0.7.3           |
| ether3 GOES TO SWITCH B - HACKER                      | 34.14.200.102     | 1B:01:2D:02:82.71        | GGGGG            | yeramia           | 0.73            |
| 4 ether3 - GOES TO SWITCH B - HACKER                  | 116 238 29 88     | 24:C5:6C:0E:59.B3        | <b>RRRRR</b>     | versinia          | 0.73            |
| Lether3 - GOES TO SWITCH B - HACKER                   | 30.194.36.71      | 65:20:B6:17:CC:E2        | 9999999          | versinia          | 0.7.3           |
| & ether3 - GOES TO SWITCH B - HACKER                  | 157, 208, 184, 19 | 2D:CA:2A:45:78:E5        | 77777.11         | yersinia          | 0.73            |
| Lether3 - GOES TO SWITCH B - HACKER                   | 98.182.241.114    | BA:D3:B4:4F:D7:7A        | L44444           | versinia          | 0.7.3           |
| & ether3 - GOES TO SWITCH B - HACKER                  | 125 37 140 99     | F0:A2:1C:10:A7:62        | FFFFFFF          | versinia          | 0.73            |
| A ether3 - GOES TO SWITCH B - HACKER                  | 126.152.180.39    | CO:AF:D7:74:32:C0        | 1222222          | versinia          | 0.7.3           |
| ether3 - GOES TO SWITCH B - HACKER                    | 99.40.82.8        | 68:54:72:01:93:DA        | 0000000          | versinia          | 0.7.3           |
| ether3 - GOES TO SWITCH B - HACKER                    | 21.80.255.1       | 41:98:D6:1C:5A:C0        | <b>RRRRR</b>     | versinia          | 0.73            |
| A ether3 - GOES TO SWITCH B - HACKER                  | 105.45.37.85      | DA:94:BC:5B:A7:E3        | 9999999          | versinia          | 0.7.3           |
| A ether3 - GOES TO SWITCH B - HACKER                  | 2.172.89.57       | 7D:41:77:28:C3:1B        | <b>KKKKKKKK</b>  | yersinia          | 0.7.3           |
| A ether3 - GOES TO SWITCH B - HACKER                  | 61.107.151.95     | 9C:03:9C:6F:1B:AB        | <b>ННННН</b>     | versinia          | 0.73            |
| & ether3 - GOES TO SWITCH B - HACKER                  | 103.128.69.69     | 39:D4:54:03:8A:CE        | A000000 yersinia |                   | 0.7.3           |
| & ether3 - GOES TO SWITCH B - HACKER                  | 94.126.245.41     | 9C:8A:46:76:97:01        | <b>UUCCCCC</b>   | versinia          | 0.73            |
| ether3 - GOES TO SWITCH B - HACKER                    | 36.214.97.18      | 19:B0:D2:59:30:26        | <b>WWWW</b>      | versinia          | 0.7.3           |
| ether3 - GOES TO SWITCH B - HACKER                    | 71.253.227.2      | FB:70:D9:09:21:A8        | <b>NN66666</b>   | versinia          | 0.73            |
| <b>A</b> ether3 - GOES TO SWITCH B - HACKER           | 80.204.50.1       | 7E:EF:29.76:8E:AC        | 5000             | versinia          | 0.7.3           |
| & ether3 - GOES TO SWITCH B - HACKER                  | 63.119.10.126     | 43:EE:64:65:5C:B7        | <b>WDDDD</b>     | versinia          | 0.7.3           |
| ether3 - GOES TO SWITCH B - HACKER                    | 138 193 235 87    | 2F:5B:18:24:50:7C        | <b>SSS0000</b>   | versinia          | 0.73            |

### **5.** *Network forensic DHCP Starvation*

Trafik *Mikrotik* - *hacker*

Terlihat adanya paket *DHCP Discover* yang dikirim dalam jumlah yang banyak

hasil serangan dari *yersinia*

#### DHCP STARVATION - HACKER.pcapng

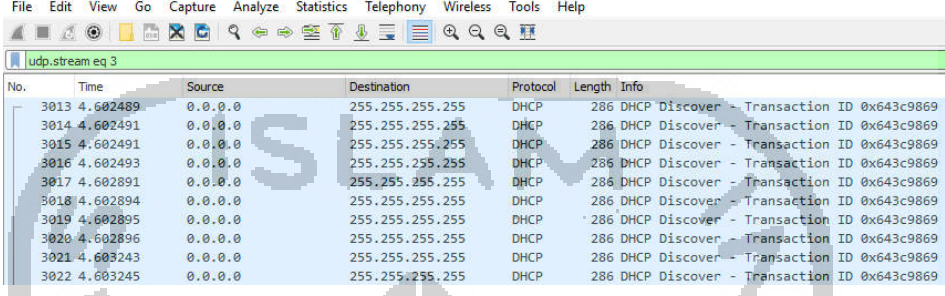

Trafik *Mikrotik - SIEM*

Terjadi komunikasi antara *Mikrotik – SIEM* dalam bentuk *syslog dhcp, error dhcp2: failed to give out IP address: pool <dhcp\_pool1> is empty*

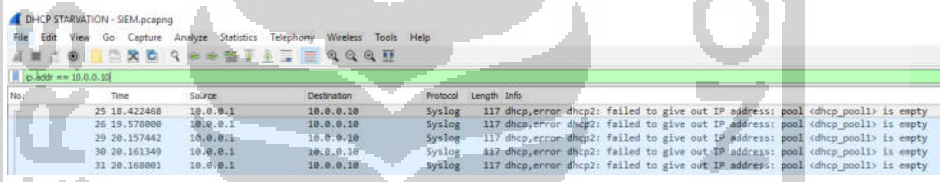

Aktifitas *Mikrotik*

*Mikrotik* melakukan *DHCP Offer* sampai IP poolnya habis

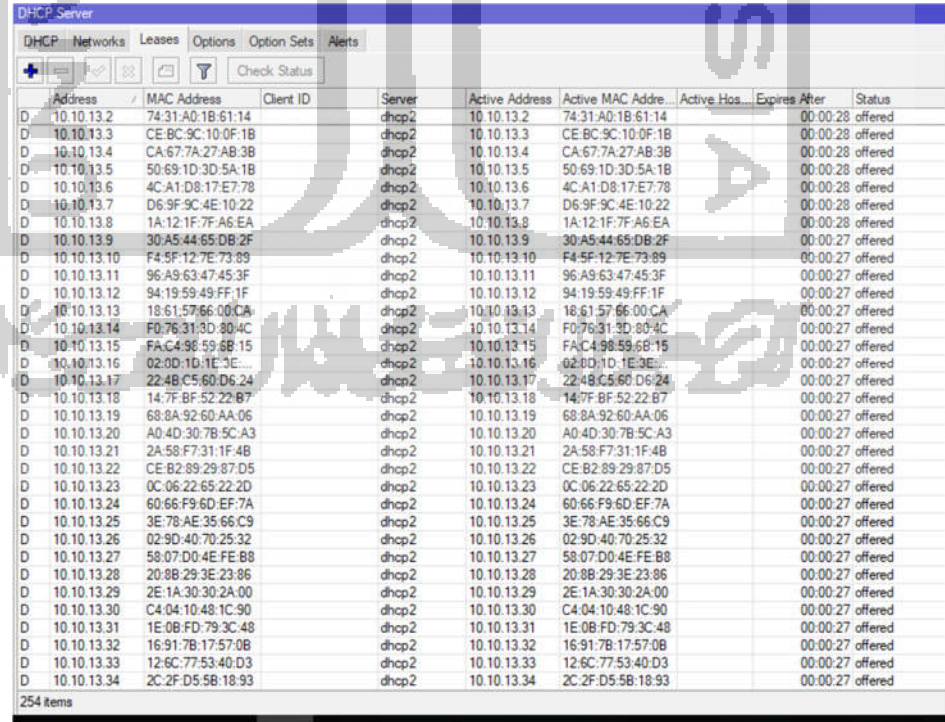

Aktifitas *SIEM*

*SIEM* menunjukan *log* bahwa *Mikrotik* gagal menyewakan alamat IP karena *pool dhcp* habis yang dikirimkan oleh *Mikrotik*

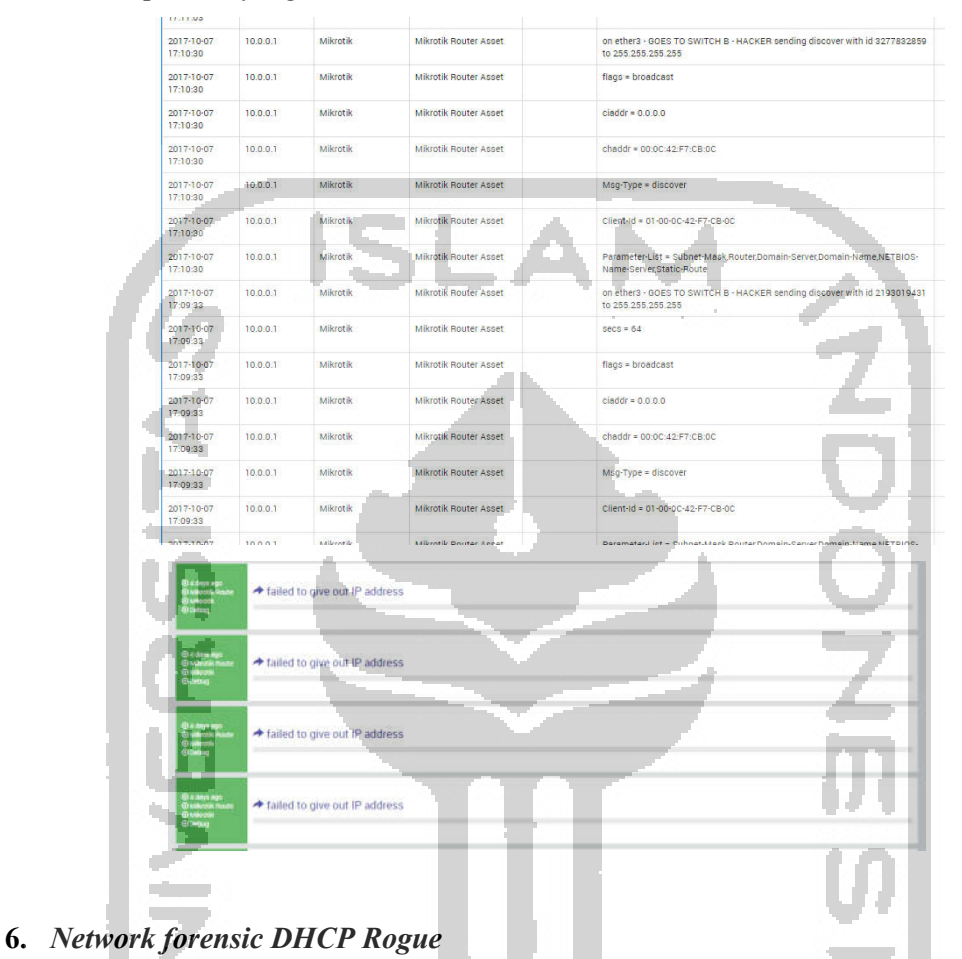

Trafik *Mikrotik* - *hacker*

Adanya trafik *dhcp server* dan terlihat permintaan alamat IP dari klien dalam

bentuk *DHCP Discover.*

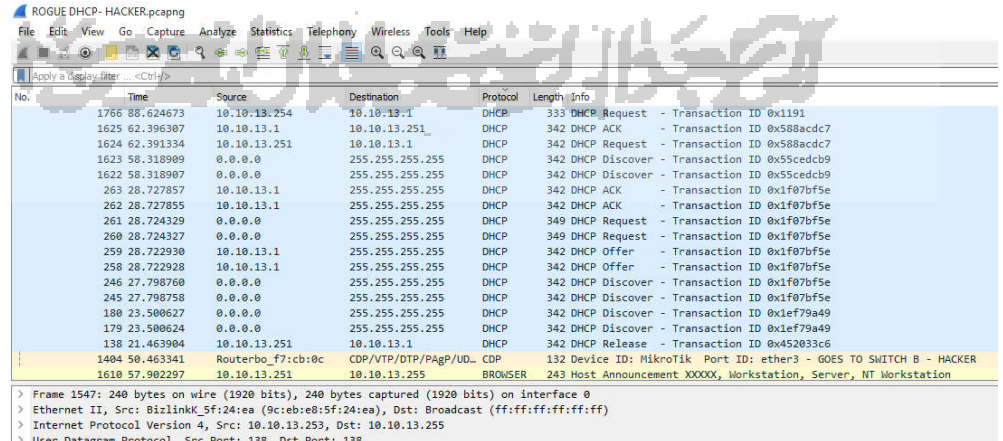

Weer Datagram Protocol, S<br>> NetBIOS Datagram Service

### Trafik *Mikrotik - SIEM*

Terlihat adanya komunikasi dalam bentuk *syslog* dengan isi *dhcp alert* yang menunjukan adanya *dhcp server* lain dalam satu jaringan yang sama. *dhcp debug, packet dhcp-alert on ether3 – GOES TO SWITCH B -HACKER sending discover with id 143962..*

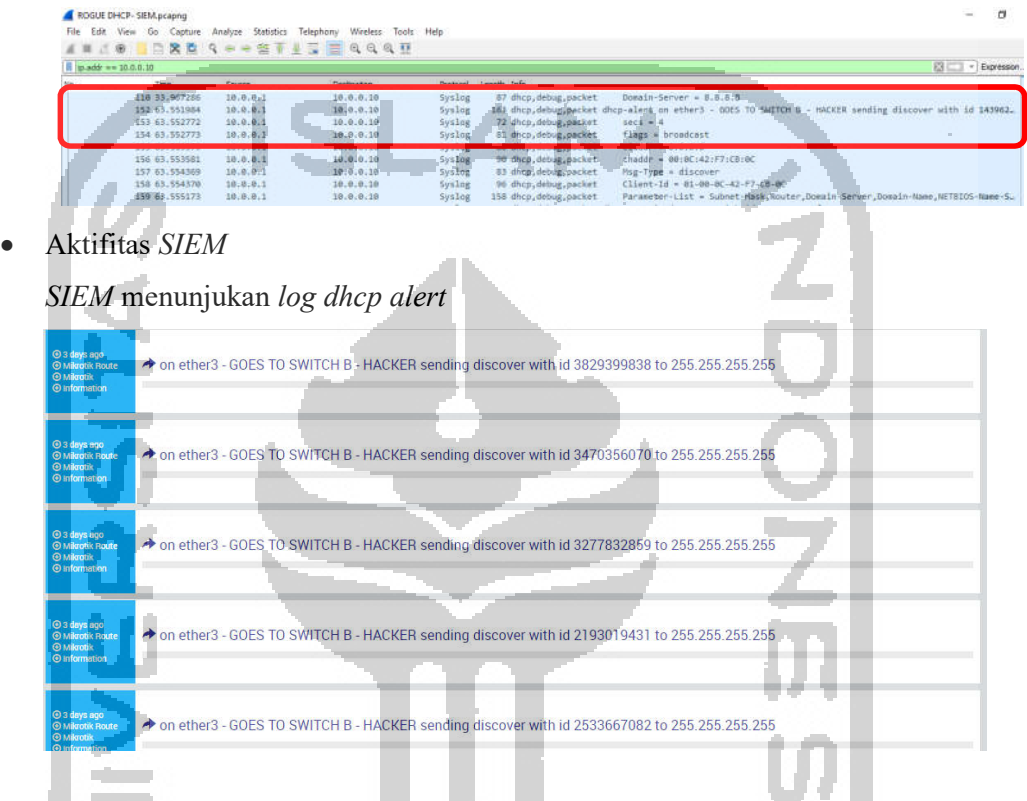

# *7. Network forensic SYN Flooding*

Trafik *Mikrotik* – *hacker*

Terlihat adanya trafik *syn flooding* yang dilakukan oleh *hacker* dengan menggunakan alamat *Ip address* dengan *source ip* yang *random,* dari gambar yang dilihat dibawah ini proses *syn flooding* di lakukan pada protokol *FTP*74 I

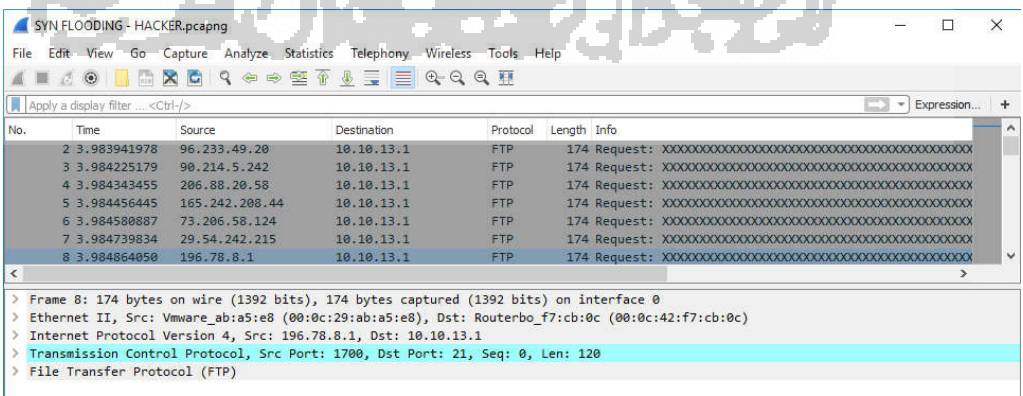

Trafik *Mikrotik - SIEM*

Tidak ada aktifitas komunikasi antara *SIEM* dan Mikrotik

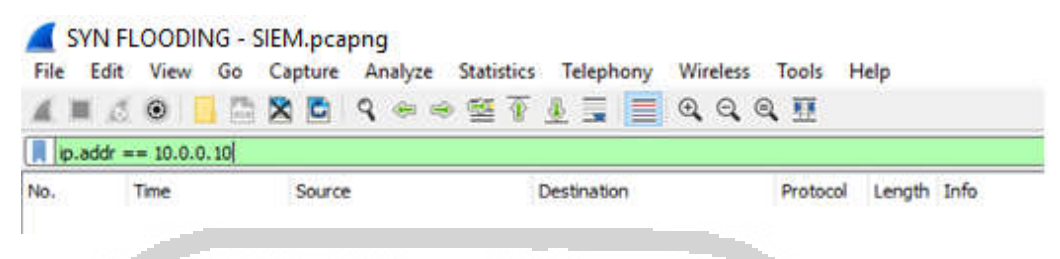

Aktifitas *Mikrotik* 

*Mikrotik* dalam kondisi tidak bisa diakses dengan *Winbox* karena serangan *SYN Flooding* 

#### **8.** *Network forensic SSH Brute Force*

Trafik *Mikrotik* - *hacker*

Terlihat adanya komunikasi percobaan *login ssh* yang dilakukan beberapa kali

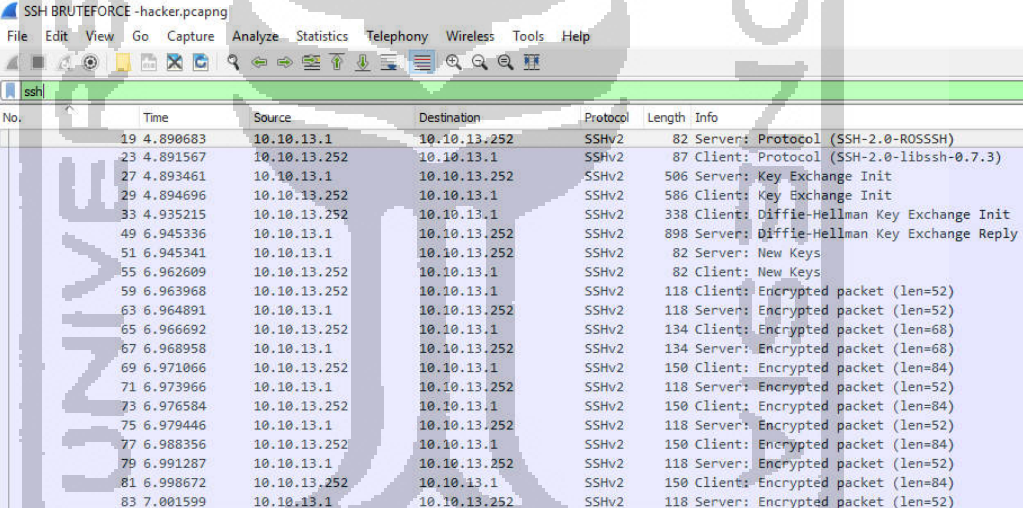

Trafik *Mikrotik* - *SIEM*

Terjadi komunikasi antara *Mikrotik – SIEM* dalam bentuk *syslog system, error, critical login failure for user a0dmin from 10.10.13.252 via ssh*

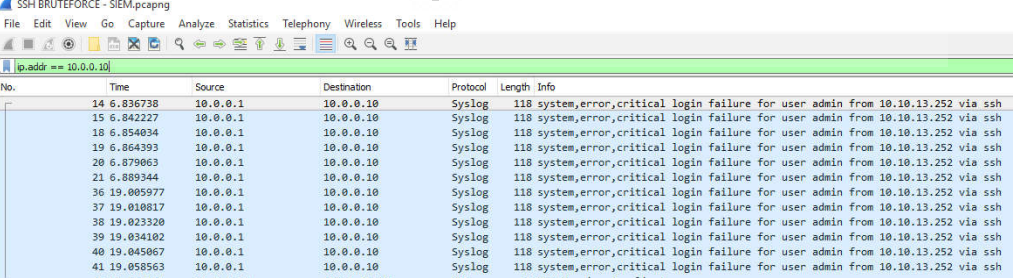

Aktifitas *SIEM*

*SIEM* menunjukan adanya percobaan *login user admin via ssh*

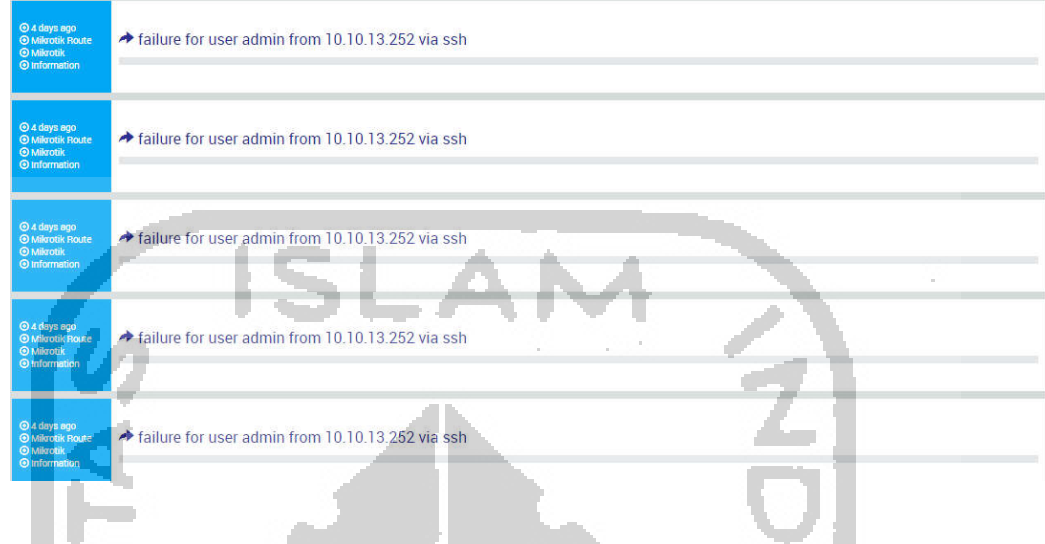

- *9. Network forensic FTP Brute Force* 
	- Trafik *Mikrotik hacker*

Terlihat adanya komunikasi percobaan *login ftp* yang dilakukan beberapa kali

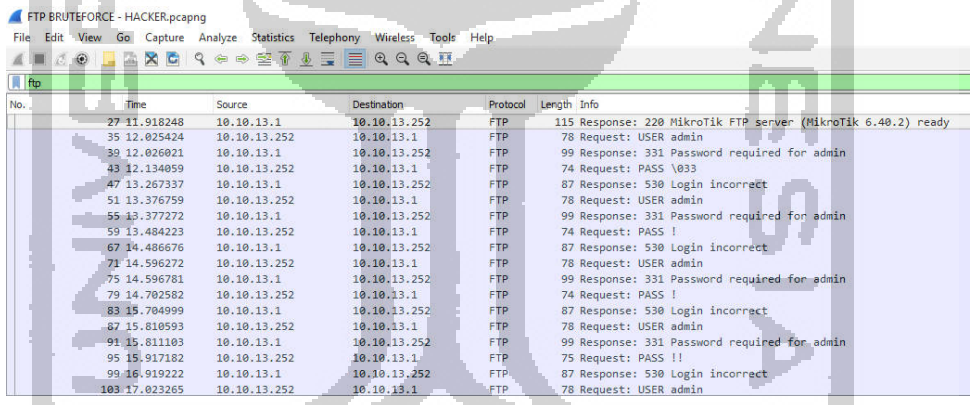

 Trafik *Mikrotik - SIEM* ,,,,,

Terjadi komunikasi antara *Mikrotik – SIEM* dalam bentuk *syslog system, error, critical login failure for user a0dmin from 10.10.13.252 via ftp***CONTRACTOR** 

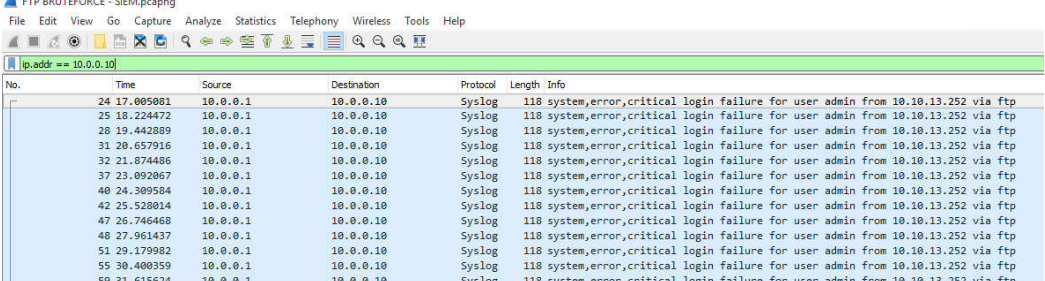

Aktifitas *SIEM*

*SIEM* menunjukan adanya percobaan *login user admin via ftp*

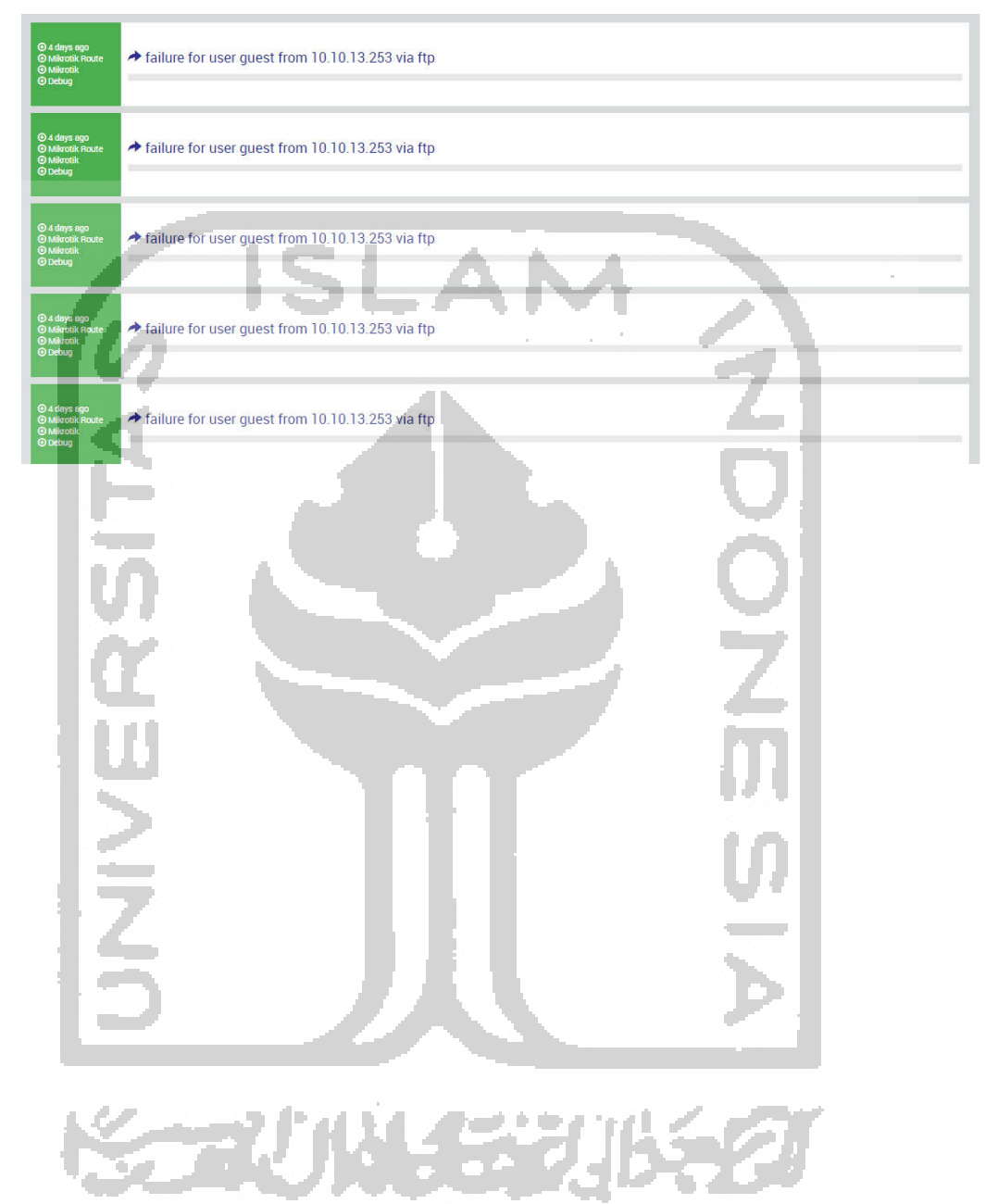

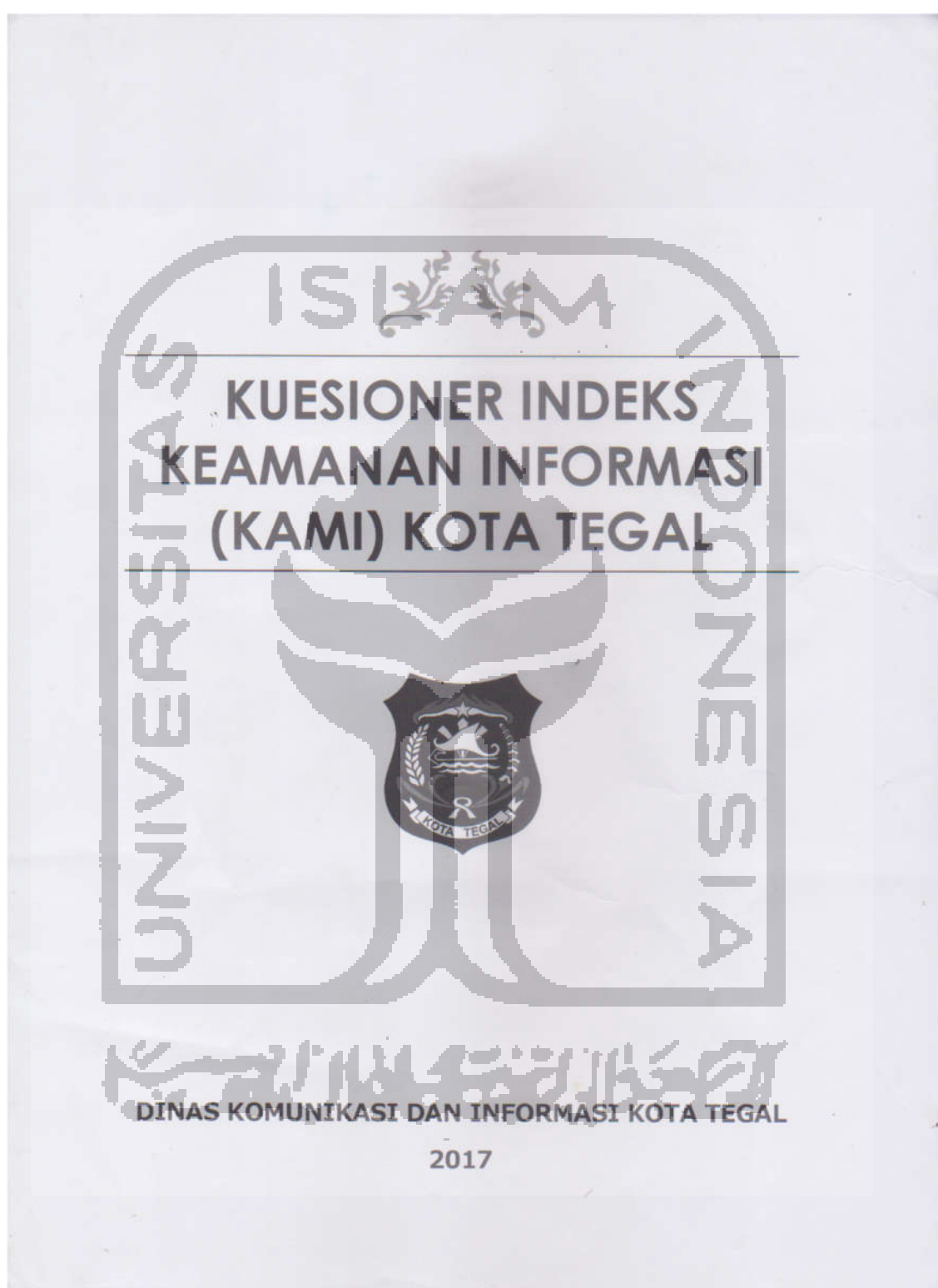

*10. Kuisioner Pre-Assessment Indeks KAMI Diskominfo Kota Tegal* 

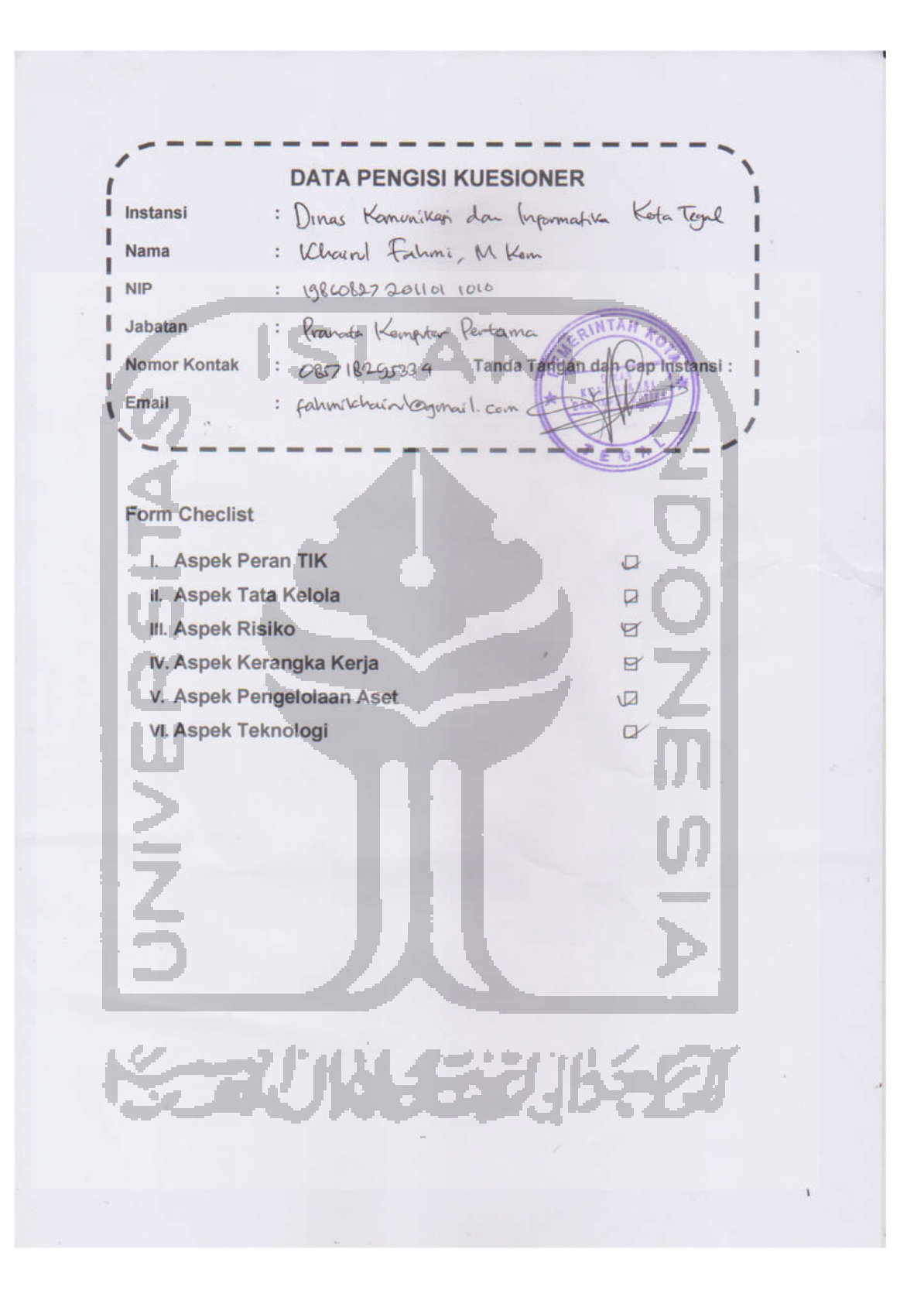

**KUESIONER ASPEK PERAN TIK** 

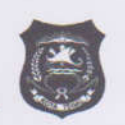

#### INDEKS KEAMANAN INFORMASI (KAMI) KOTA TEGAL

Kuisioner ini mengukur tingkat peran dan kepentingan TIK dalam instansi anda. Berilah tanda ( $\sqrt$ ) untuk jawaban yang sesuai dengan kondisi yang ada di instasi anda dan isi sesuai dengan tingkat kepentingan yaitu

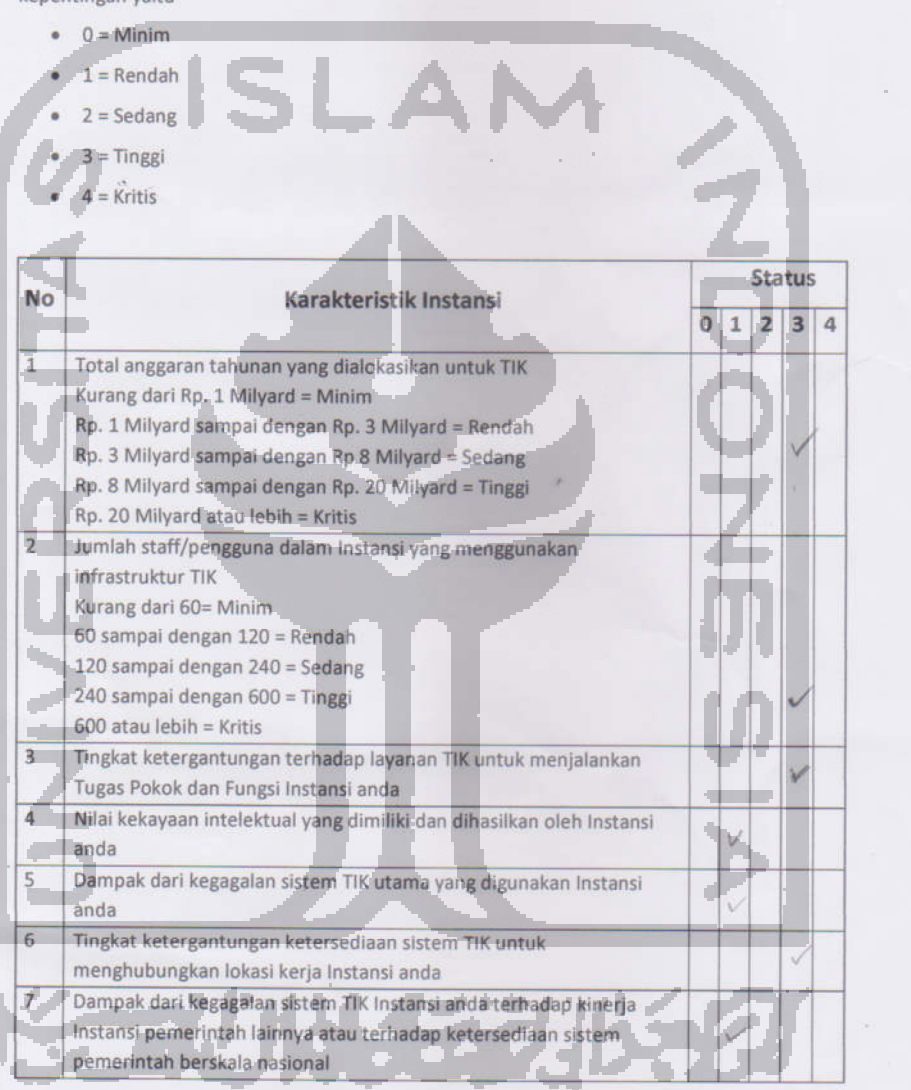

 $\overline{1}$ 

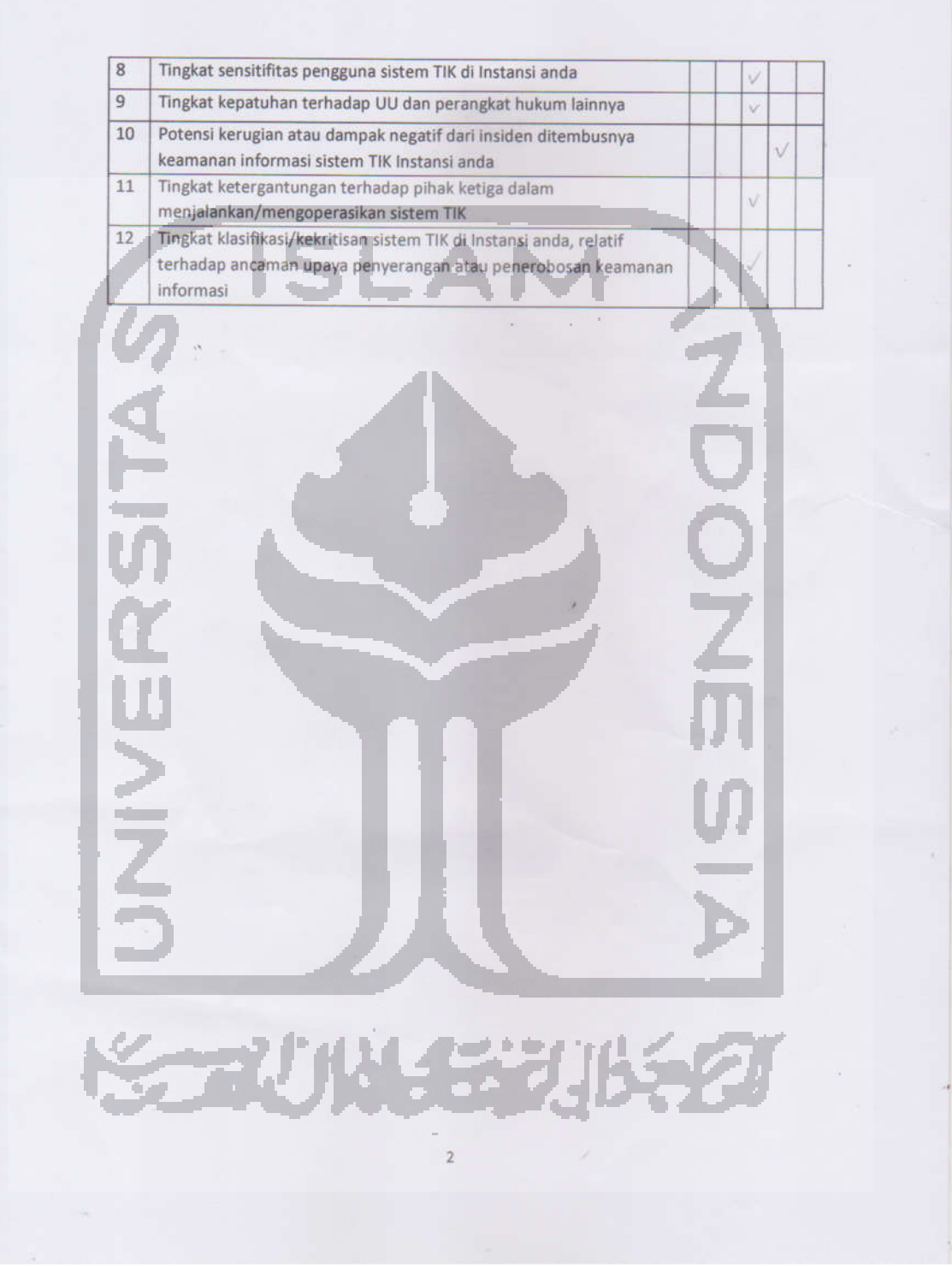

KUESIONER ASPEK TATA KELOLA KEAMANAN INFORMASI **INDEKS KEAMANAN INFORMASI (KAMI) KOTA TEGAL** 

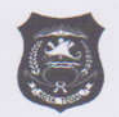

Kuisioner ini mengevaluasi kesiapan bentuk tata kelola keamanan informasi beserta Instansi/fungsi, tugas dan tanggung jawab pengelola keamanan informasi. Berilah tanda ( $\sqrt{)}$ untuk jawaban yang sesuai dengan kondisi yang ada di instasi anda dan isi sesuai dengan tingkat kepentingan yaitu

 $\bullet$  0 = Tidak Dilakukan 1 = Dalam Perencanaan

 $\bullet$ 

- 2 = Dalam Penerapan atau Diterapkan Sebagian
- 3 = Diterapkan Secara Menyeluruh

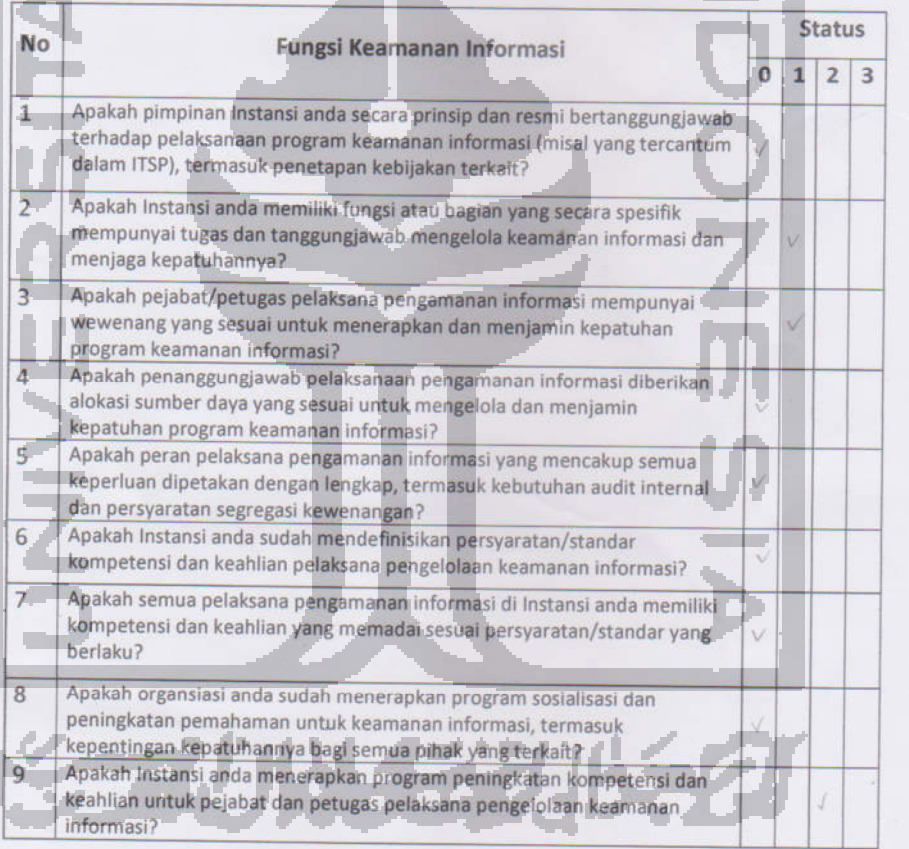

 $\overline{1}$ 

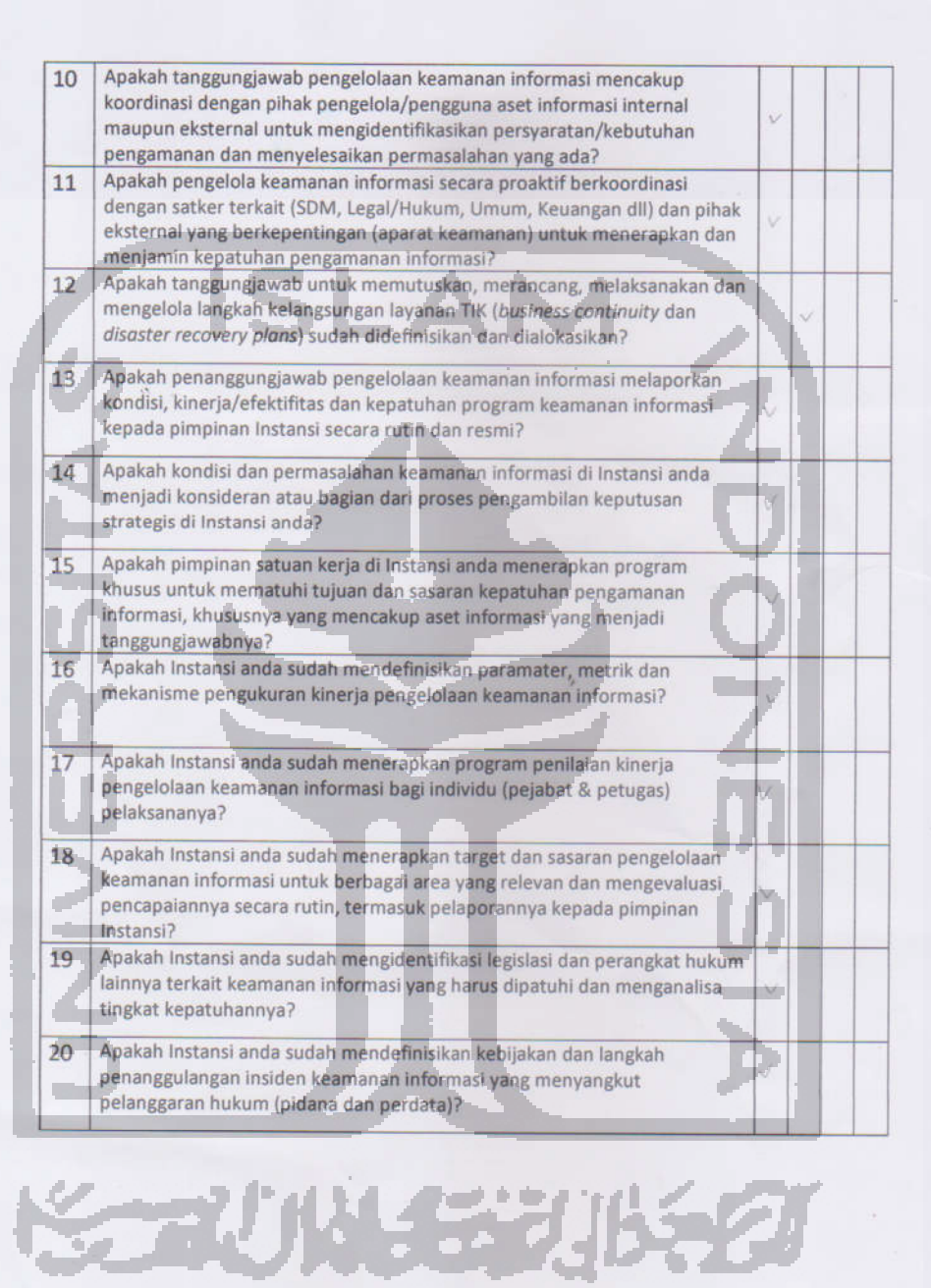

 $\overline{2}$ 

### KUESIONER ASPEK PENGELOLAAN RISIKO KEAMANAN INROMASI INDEKS KEAMANAN INFORMASI (KAMI) KOTA TEGAL

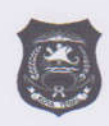

Kuisioner ini mengevaluasi kesiapan penerapan pengelolaan risiko keamanan informasi sebagai dasar penerapan strategi keamanan informasi. Berilah tanda ( $\sqrt{ }$ ) untuk jawaban yang sesuai dengan kondisi yang ada di instasi anda dan isi sesuai dengan tingkat kepentingan yaitu

- $0 = Tidak Dilakukan$
- · 1 = Dalam Perencanaan
- 2 = Dalam Penerapan atau Diterapkan Sebagian;
- 3 = Diterapkan Secara Menyeluruh

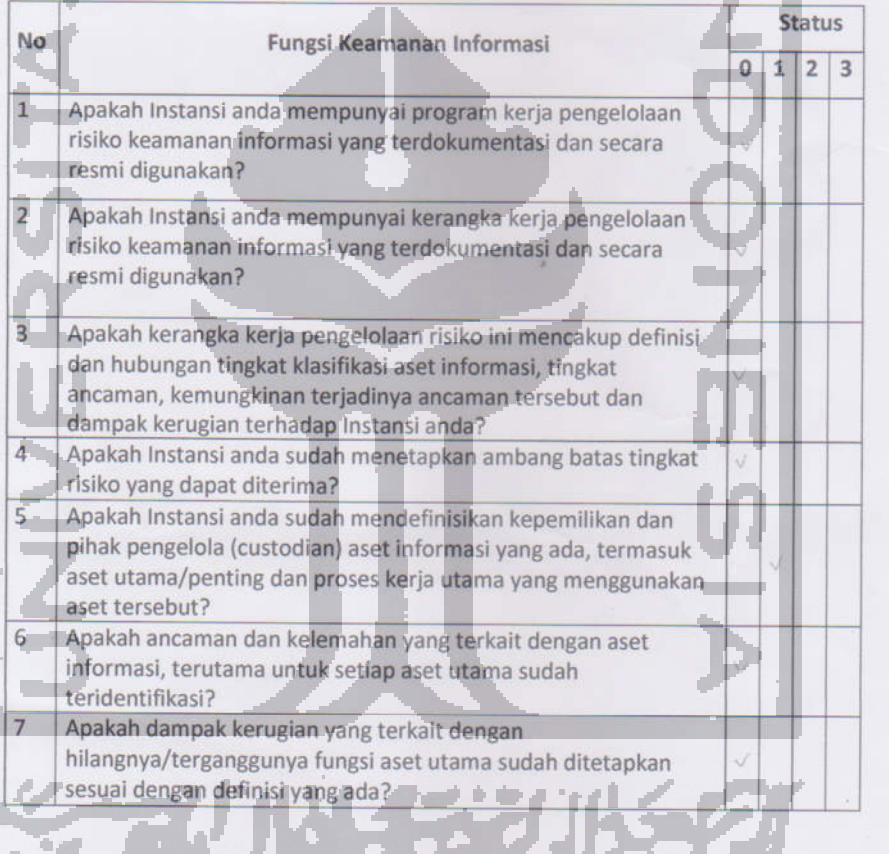

 $\mathcal{A}$ 

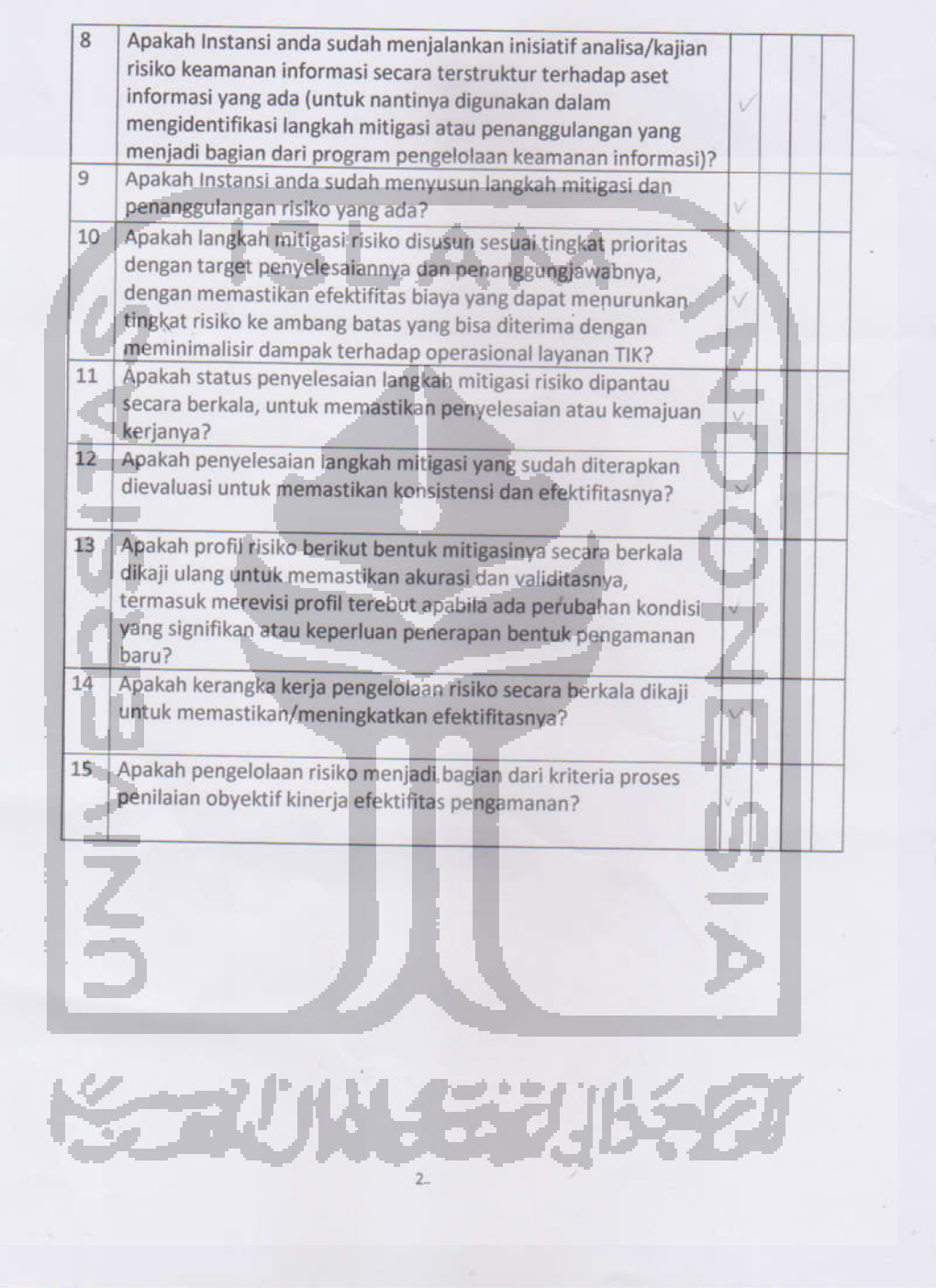

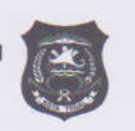

# KUESIONER ASPEK KERANGKA KERJA PENGELOLAAN KEAMANAN INFORMASI INDEKS KEAMANAN INFORMASI (KAMI) KOTA TEGAL

Kuisioner ini mengevaluasi kelengkapan dan kesiapan kerangka kerja (kebijakan & prosedur) pengelolaan keamanan informasi dan strategi penerapannya. Berilah tanda ( $\sqrt{ }$ ) untuk jawaban yang sesuai dengan kondisi yang ada di instasi anda dan isi sesuai dengan tingkat kepentingan yaitu

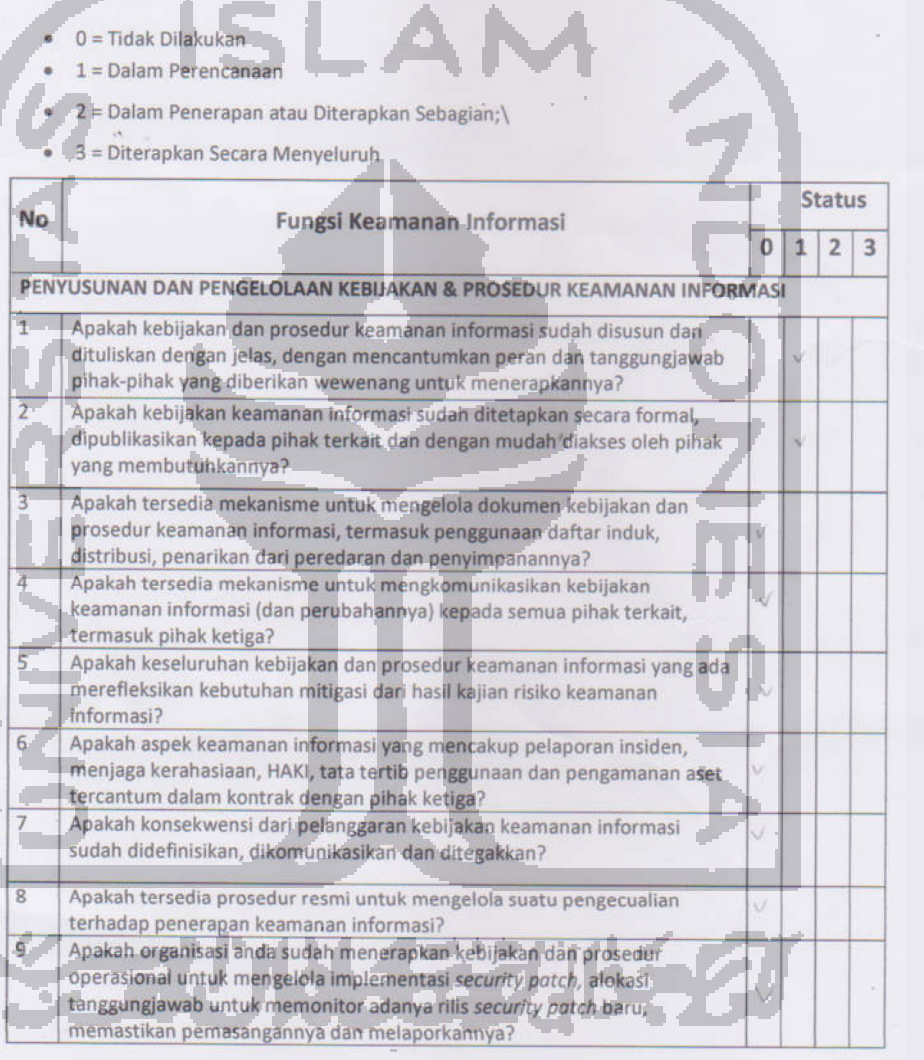

 $\overline{1}$ 

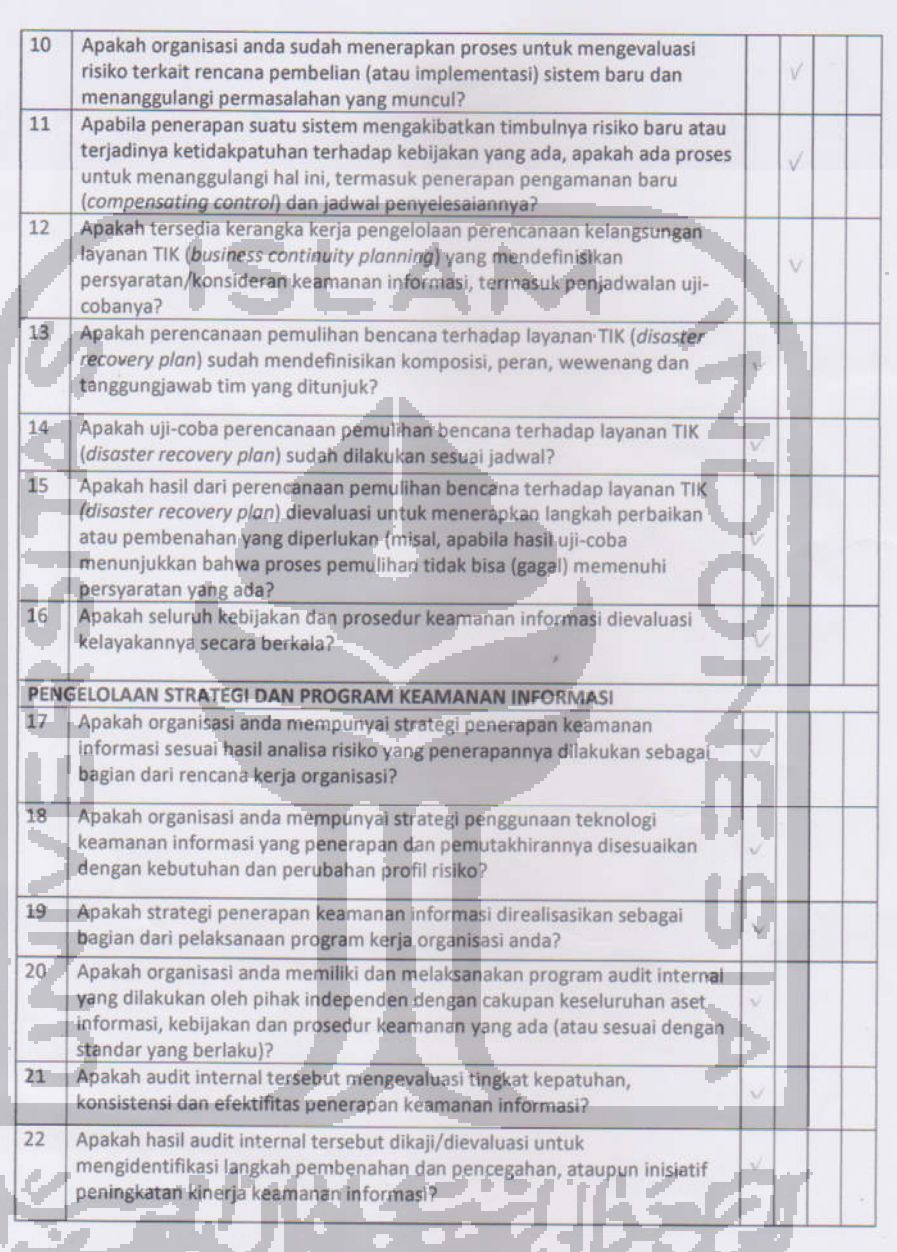

 $\overline{2}$ 

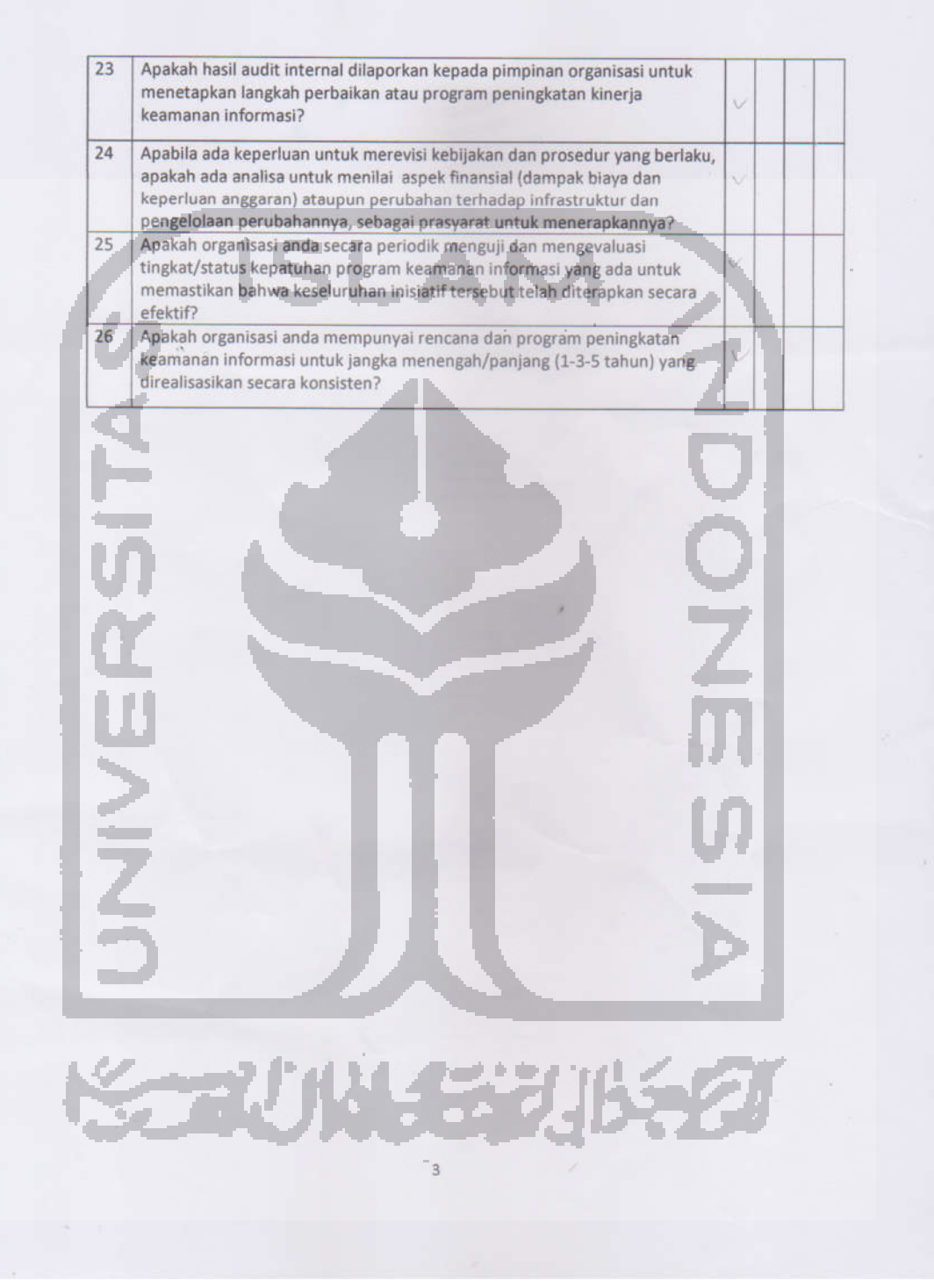

# KUESIONER ASPEK PENGELOLAAN ASET INFORMASI

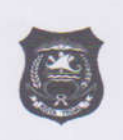

INDEKS KEAMANAN INFORMASI (KAMI) KOTA TEGAL

Kuisioner ini mengevaluasi kelengkapan pengamanan aset informasi, termasuk keseluruhan siklus penggunaan aset tersebut. Berilah tanda (  $\sqrt{}$  ) untuk jawaban yang sesuai dengan kondisi yang ada di instasi anda dan isi sesuai dengan tingkat kepentingan yaitu

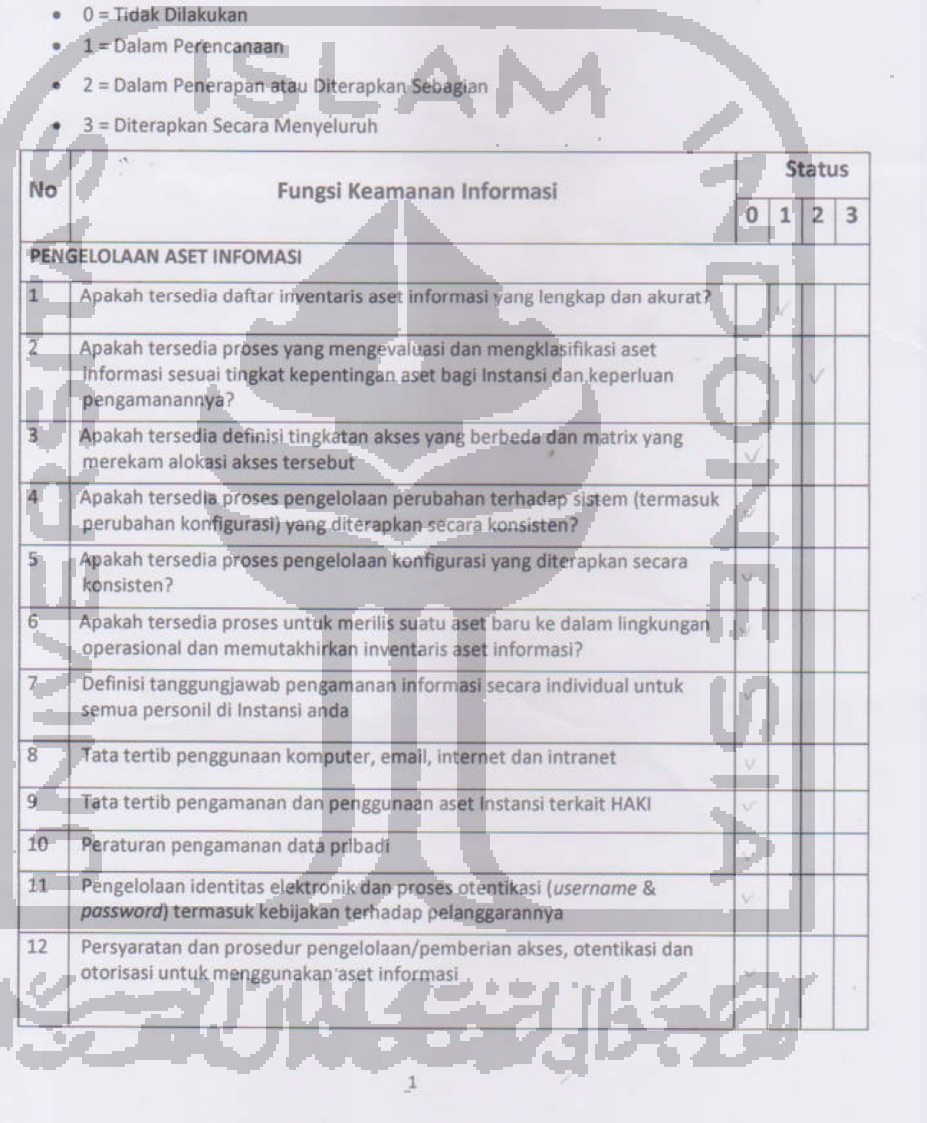

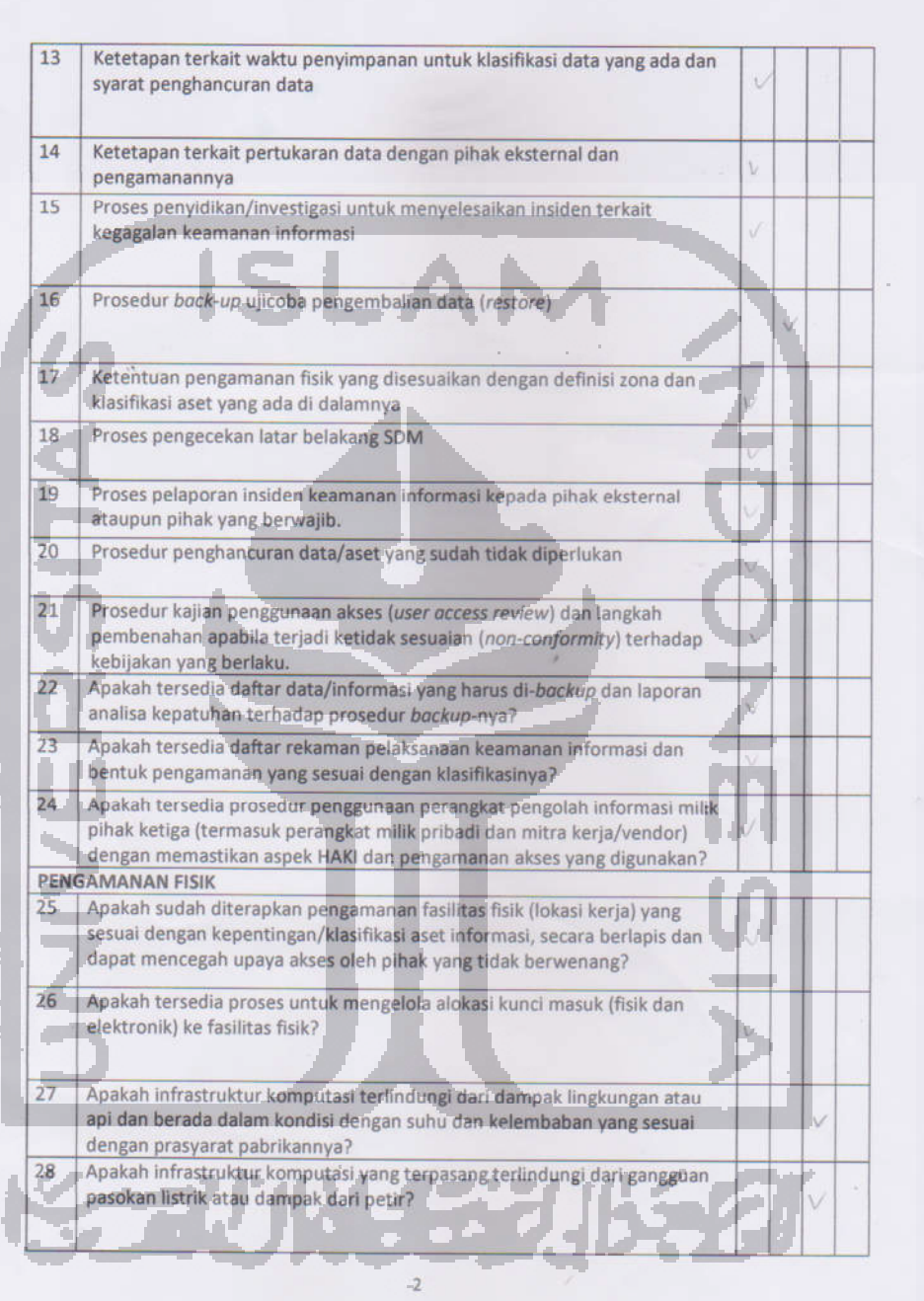

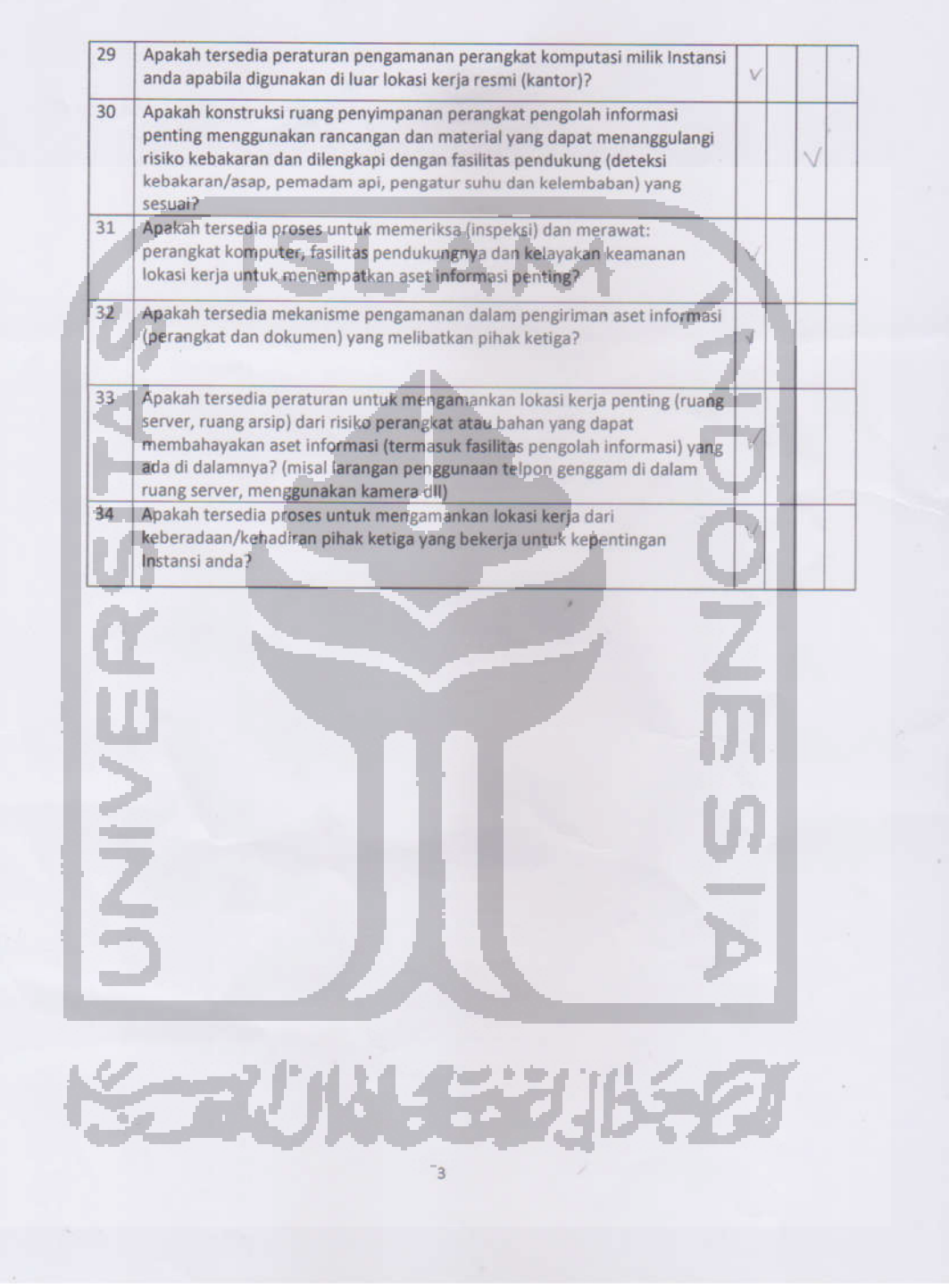

### KUESIONER ASPEK TEKNOLOGI DAN KEAMANAN INFORMASI **INDEKS KEAMANAN INFORMASI (KAMI) KOTA TEGAL**

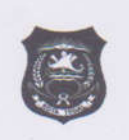

Kuisioner ini mengevaluasi kelengkapan, konsistensi dan efektifitas penggunaan teknologi dalam pengamanan aset informasi. Berilah tanda ( $\sqrt{ }$ ) untuk jawaban yang sesuai dengan kondisi yang ada di instasi anda dan isi sesuai dengan tingkat kepentingan yaitu

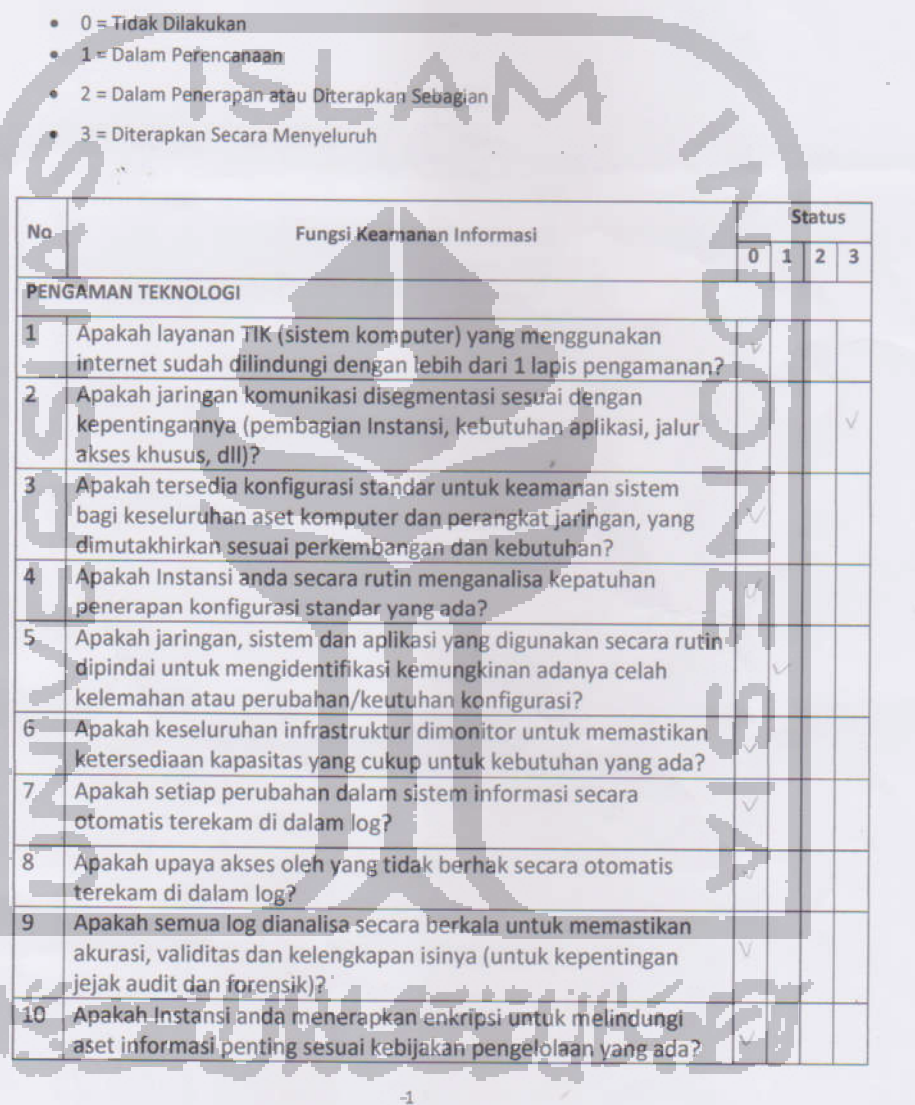

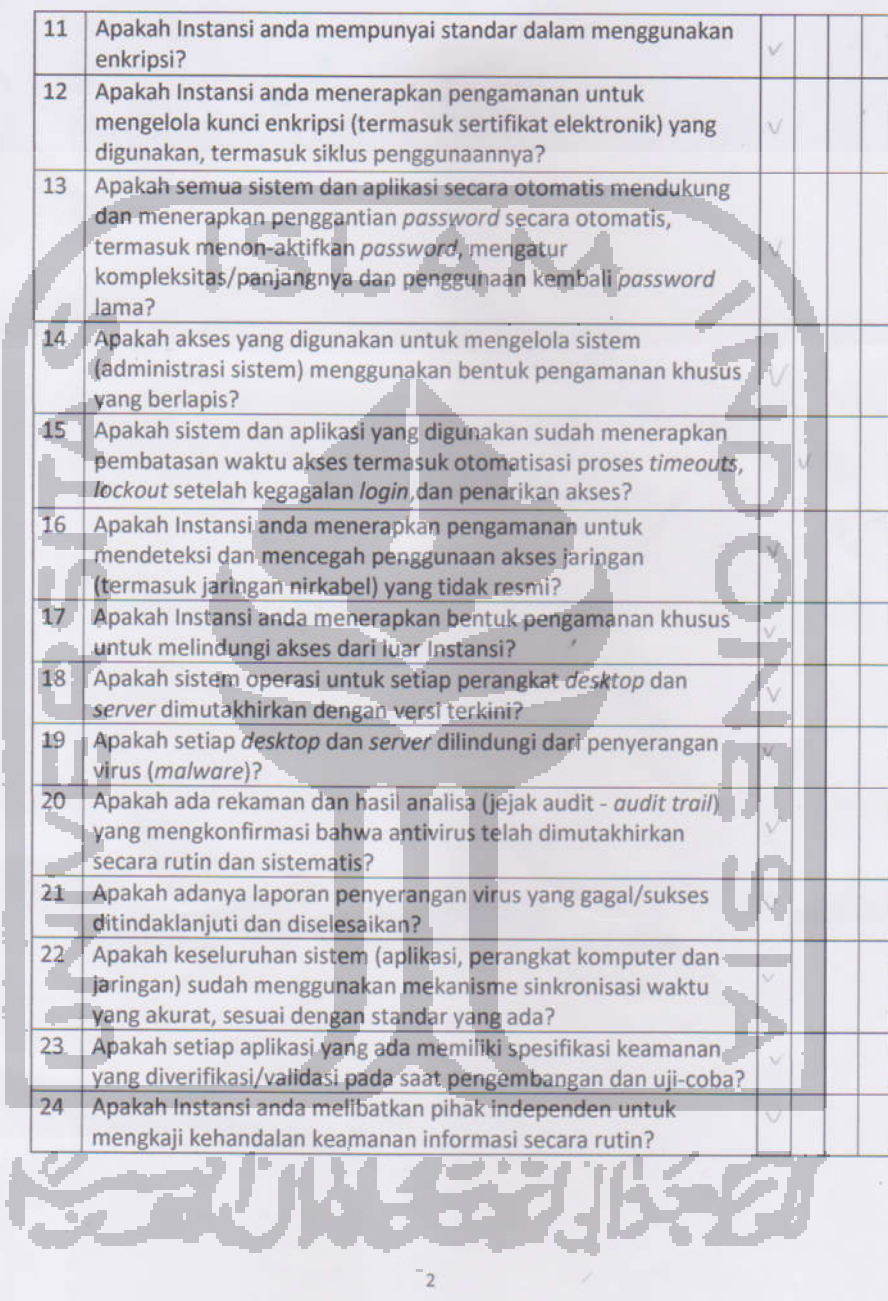

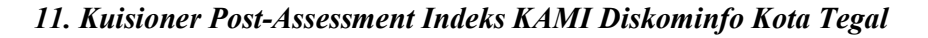

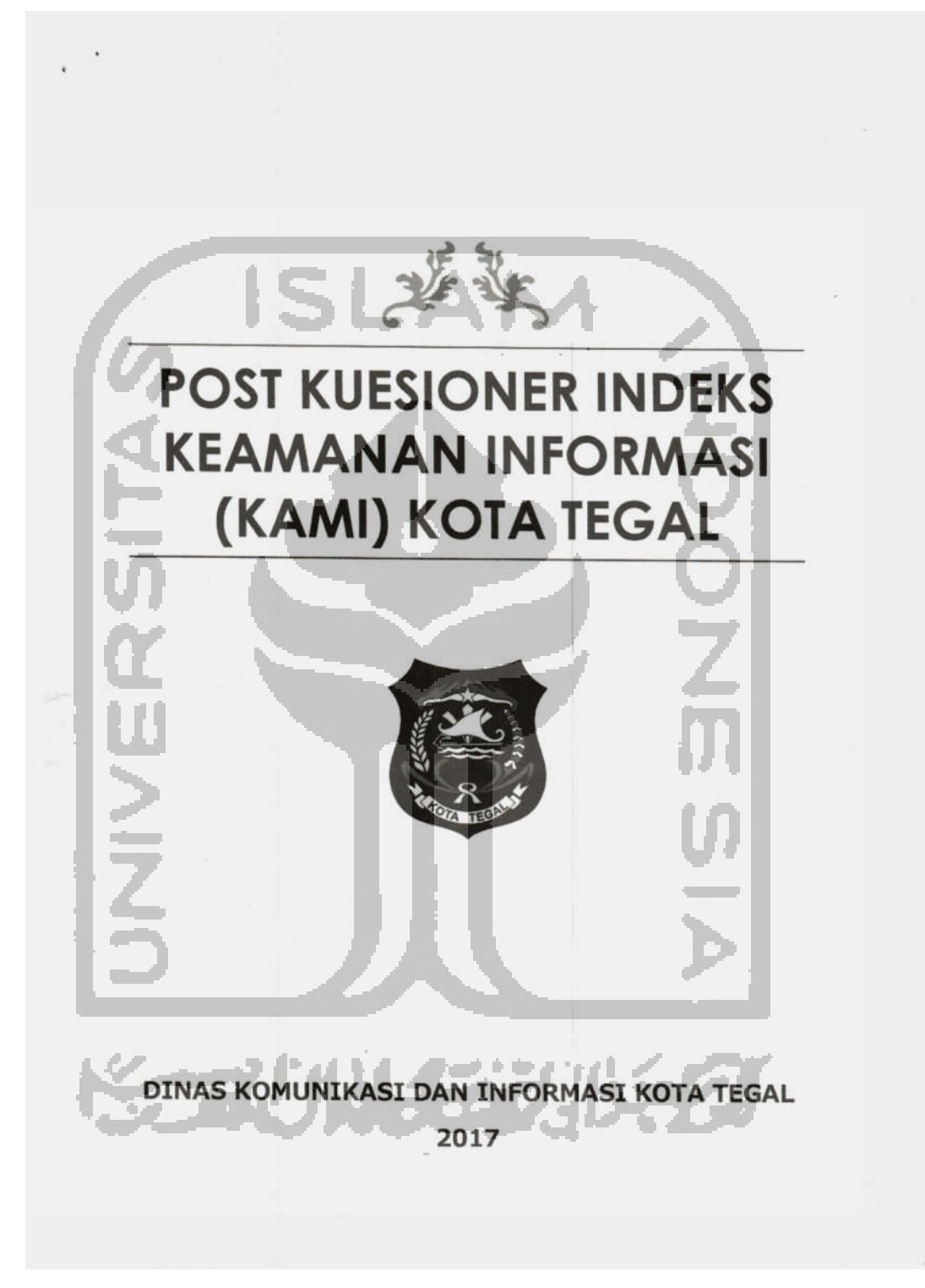

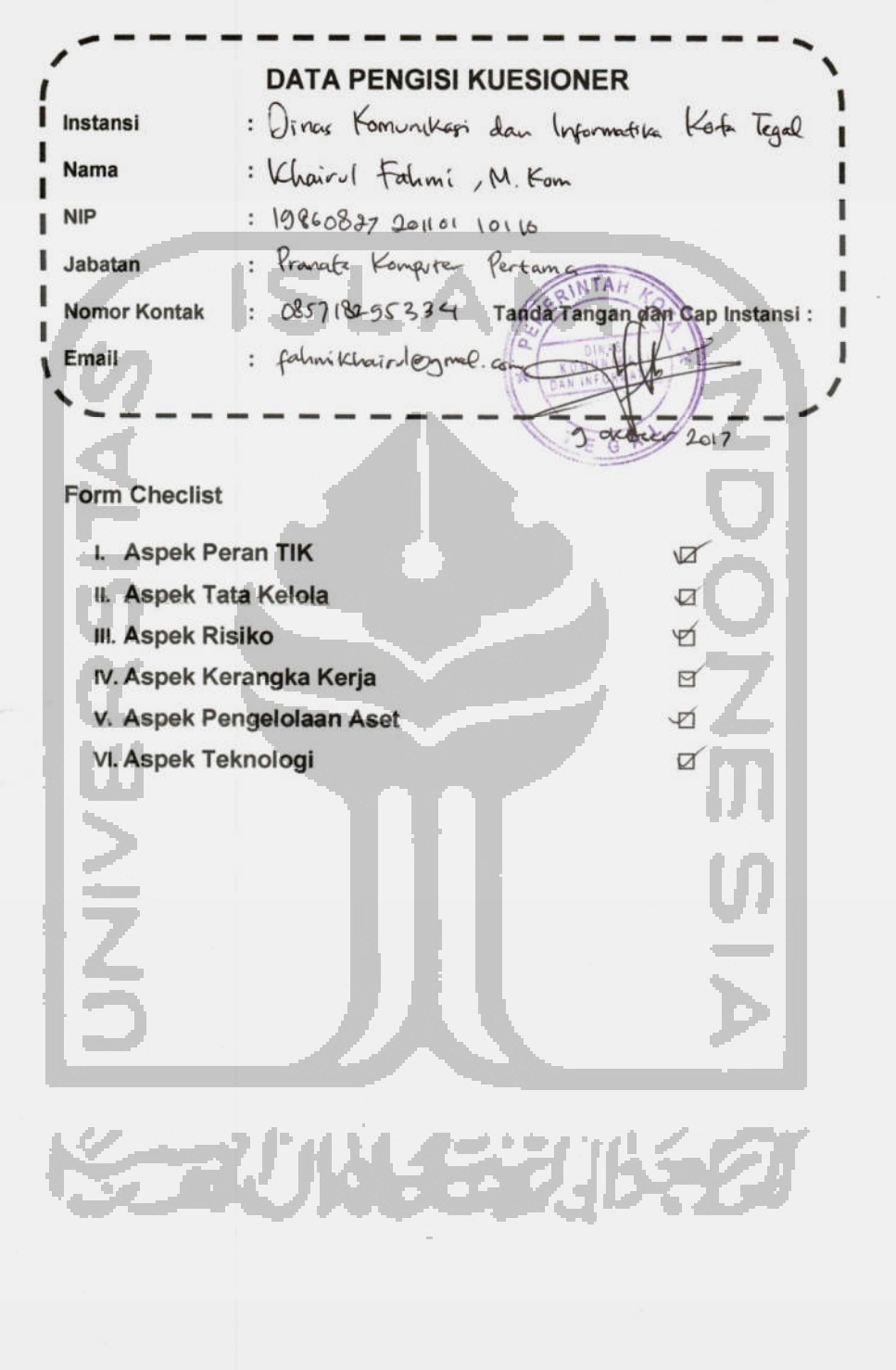

**KUESIONER ASPEK PERAN TIK** 

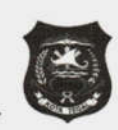

#### **INDEKS KEAMANAN INFORMASI (KAMI) KOTA TEGAL**

Kuisioner ini mengukur tingkat peran dan kepentingan TIK dalam instansi anda. Berilah tanda ( $\sqrt{ }$ ) untuk jawaban yang sesuai dengan kondisi yang ada di instasi anda dan isi sesuai dengan tingkat kepentingan yaitu

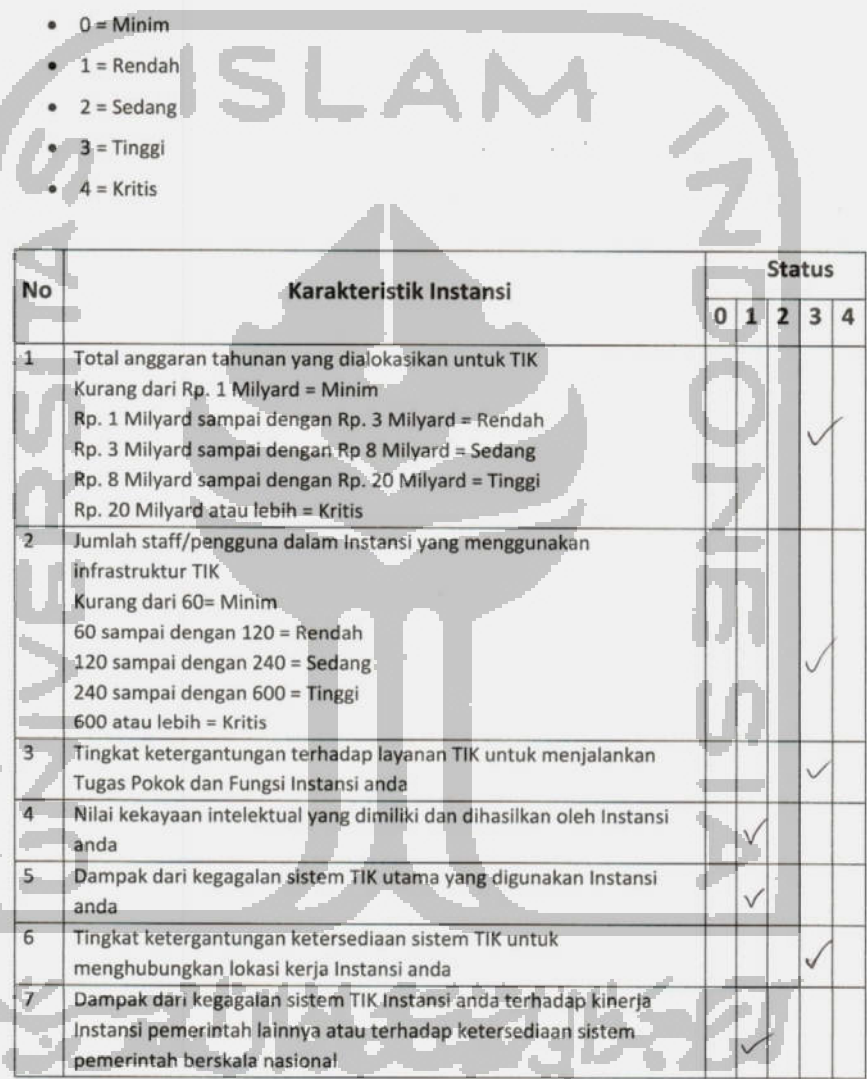

 $\,1$ 

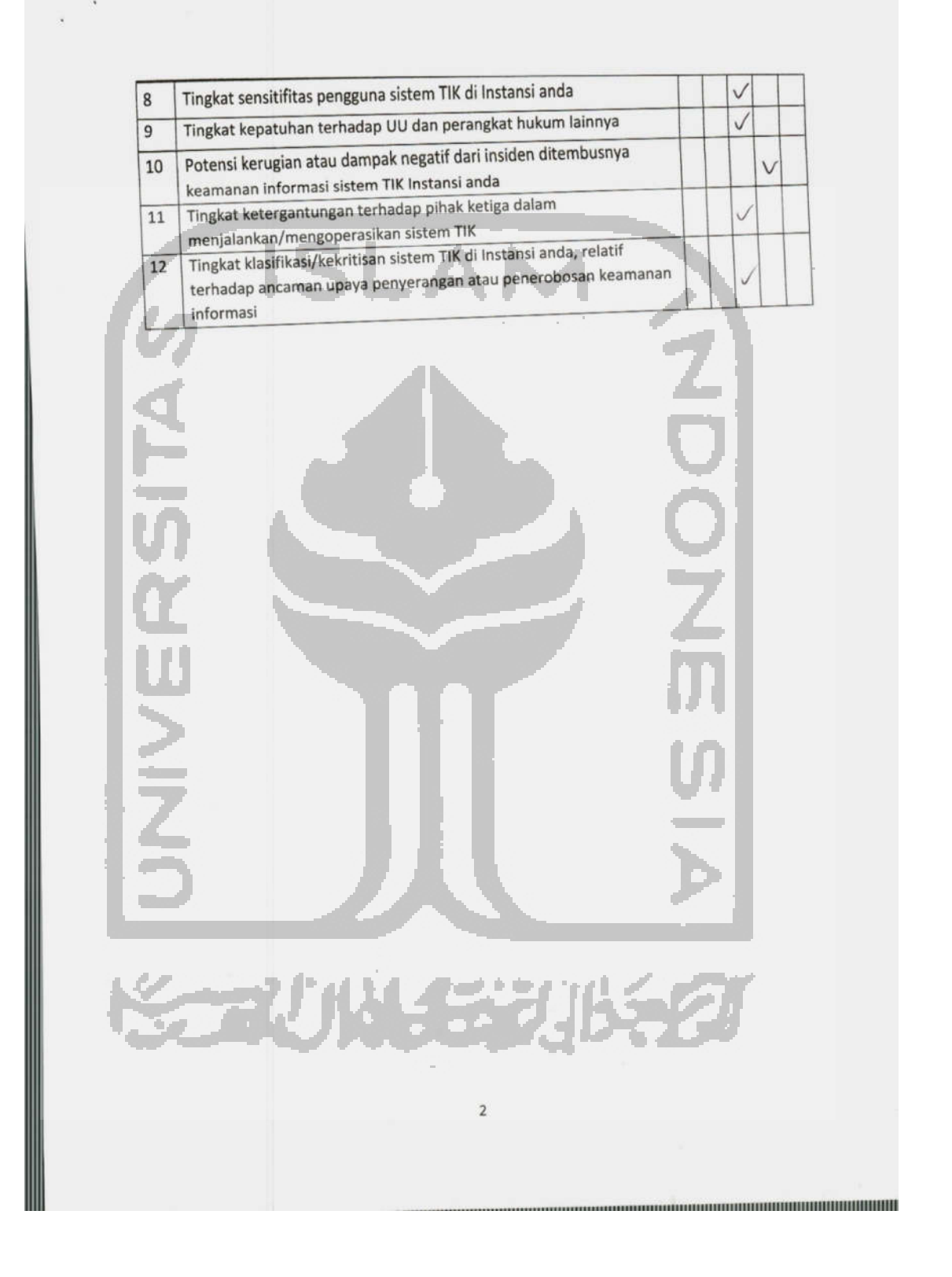

KUESIONER ASPEK TATA KELOLA KEAMANAN INFORMASI INDEKS KEAMANAN INFORMASI (KAMI) KOTA TEGAL

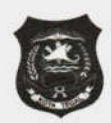

Kuisioner ini mengevaluasi kesiapan bentuk tata kelola keamanan informasi beserta Instansi/fungsi, tugas dan tanggung jawab pengelola keamanan informasi. Berilah tanda ( $\sqrt{ }$ ) untuk jawaban yang sesuai dengan kondisi yang ada di instasi anda dan isi sesuai dengan tingkat

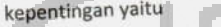

- · 0 = Tidak Dilakukan
- $1 =$ Dalam Perencanaan
- 2 = Dalam Penerapan atau Diterapkan Sebagian
- 3 = Diterapkan Secara Menyeluruh

u.

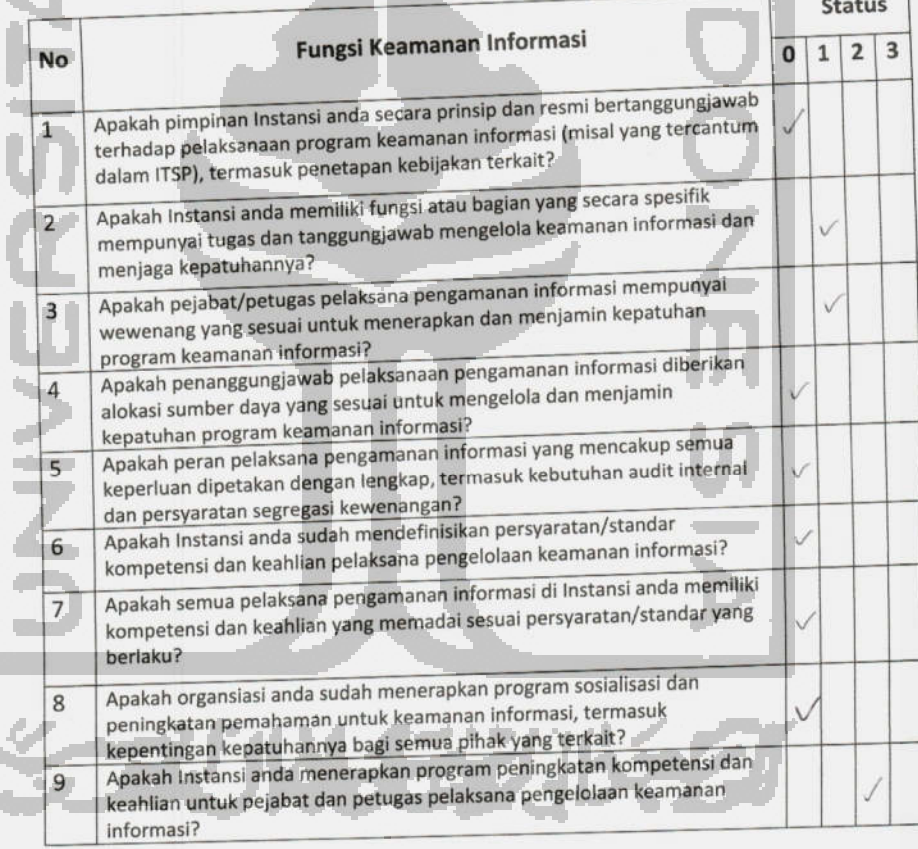

 $\overline{1}$ 

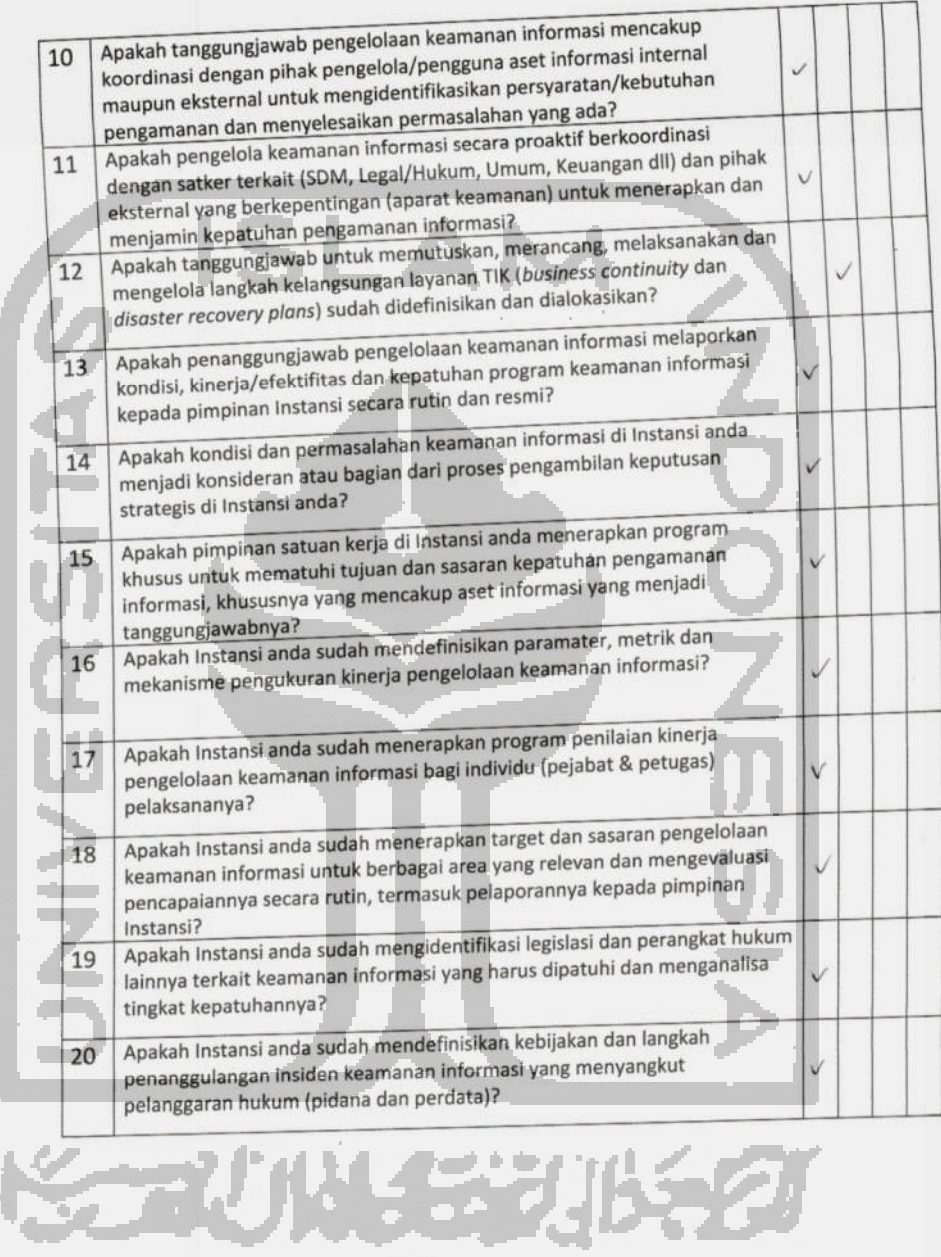

 $\bar{2}$ 

100

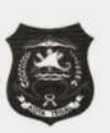

# KUESIONER ASPEK PENGELOLAAN RISIKO KEAMANAN INROMASI INDEKS KEAMANAN INFORMASI (KAMI) KOTA TEGAL

Kuisioner ini mengevaluasi kesiapan penerapan pengelolaan risiko keamanan informasi sebagai dasar penerapan strategi keamanan informasi. Berilah tanda ( $\sqrt{ }$ ) untuk jawaban yang sesuai dengan kondisi yang ada di instasi anda dan isi sesuai dengan tingkat kepentingan yaitu

- $\bullet$  0 = Tidak Dilakukan
- 1 = Dalam Perencanaan  $\bullet$
- · 2 = Dalam Penerapan atau Diterapkan Sebagian;\
	- 3 = Diterapkan Secara Menyeluruh

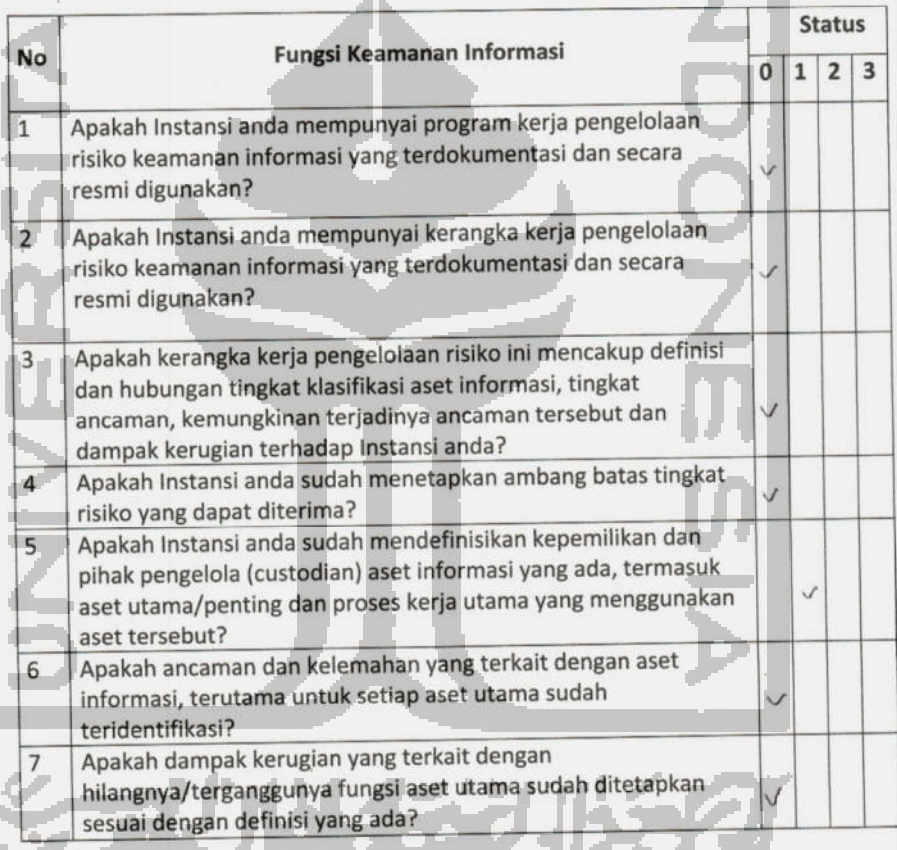

#### $\mathbf 1$

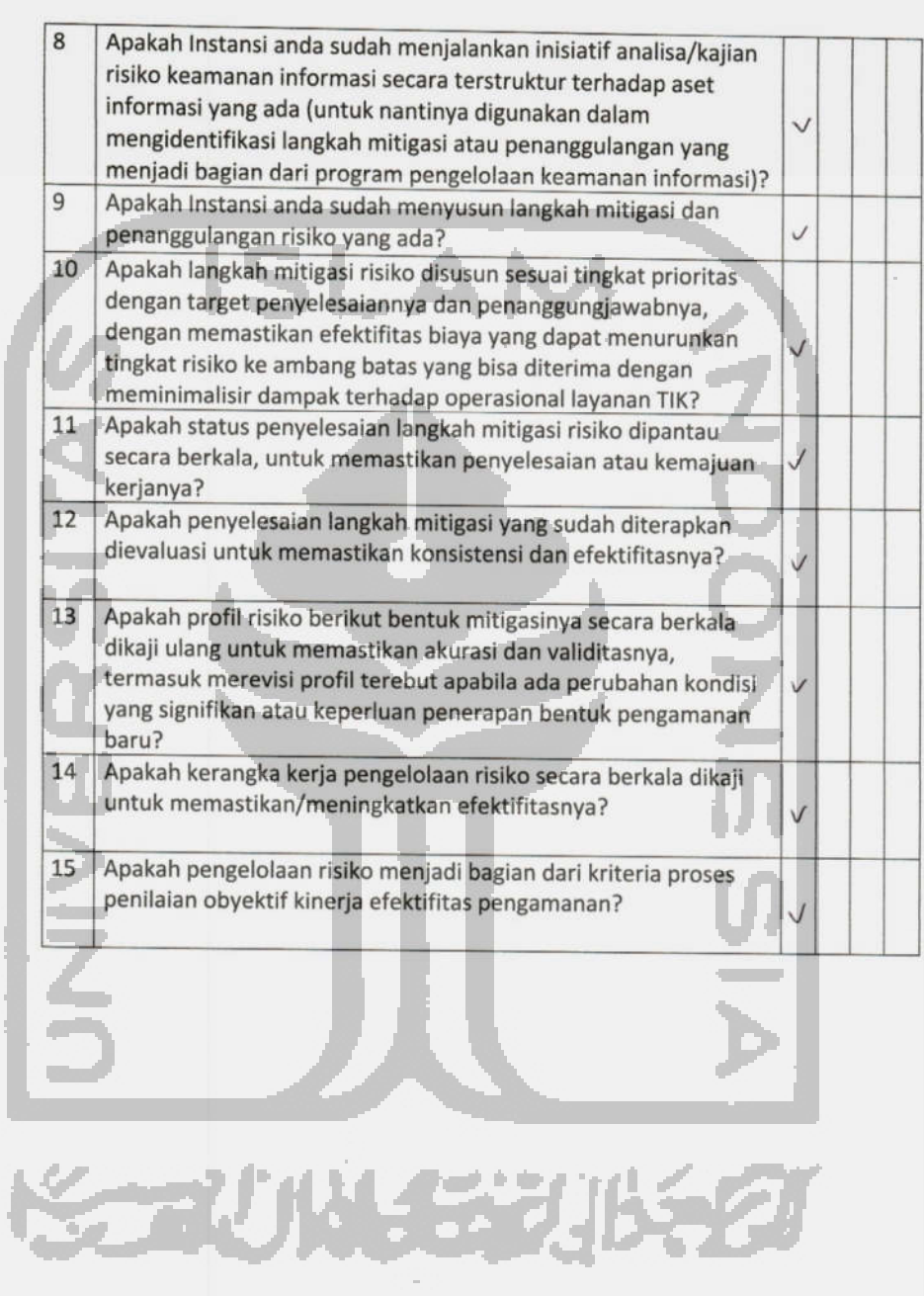

 $\mathbf{2}$ 

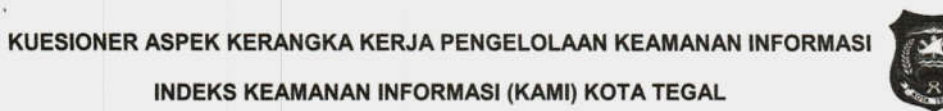

Kuisioner ini mengevaluasi kelengkapan dan kesiapan kerangka kerja (kebijakan & prosedur) pengelolaan keamanan informasi dan strategi penerapannya. Berilah tanda (  $\sqrt{ }$  ) untuk jawaban yang sesuai dengan kondisi yang ada di instasi anda dan isi sesuai dengan tingkat kepentingan yaitu

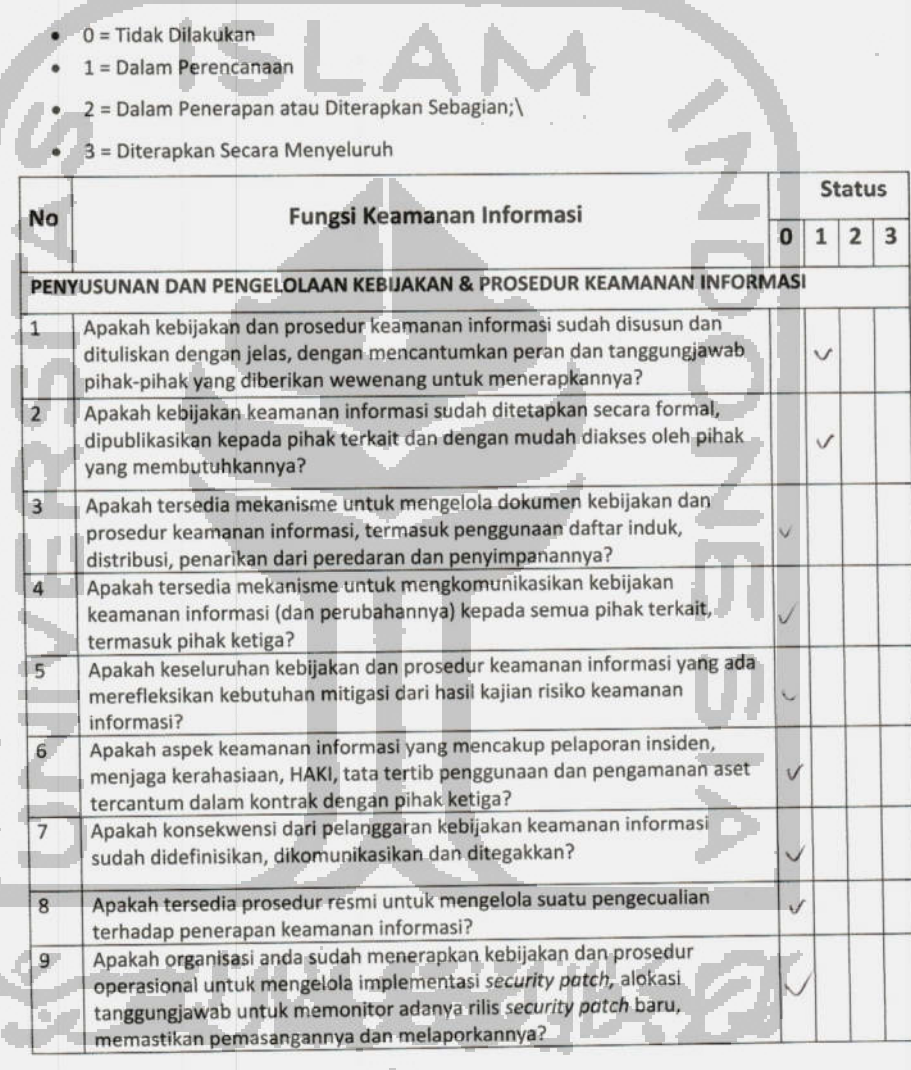

 $\,1$ 

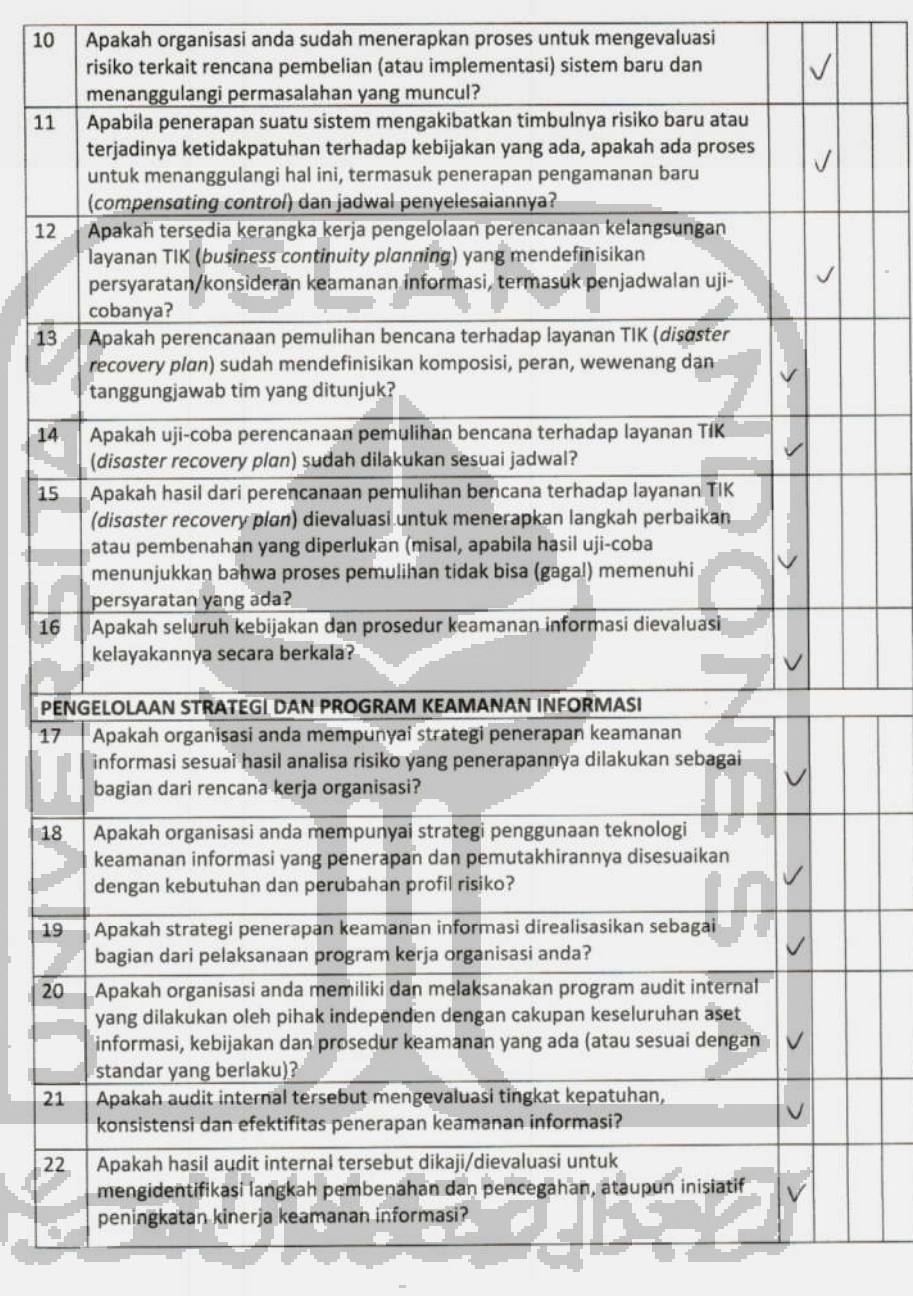

 $\overline{a}$ 

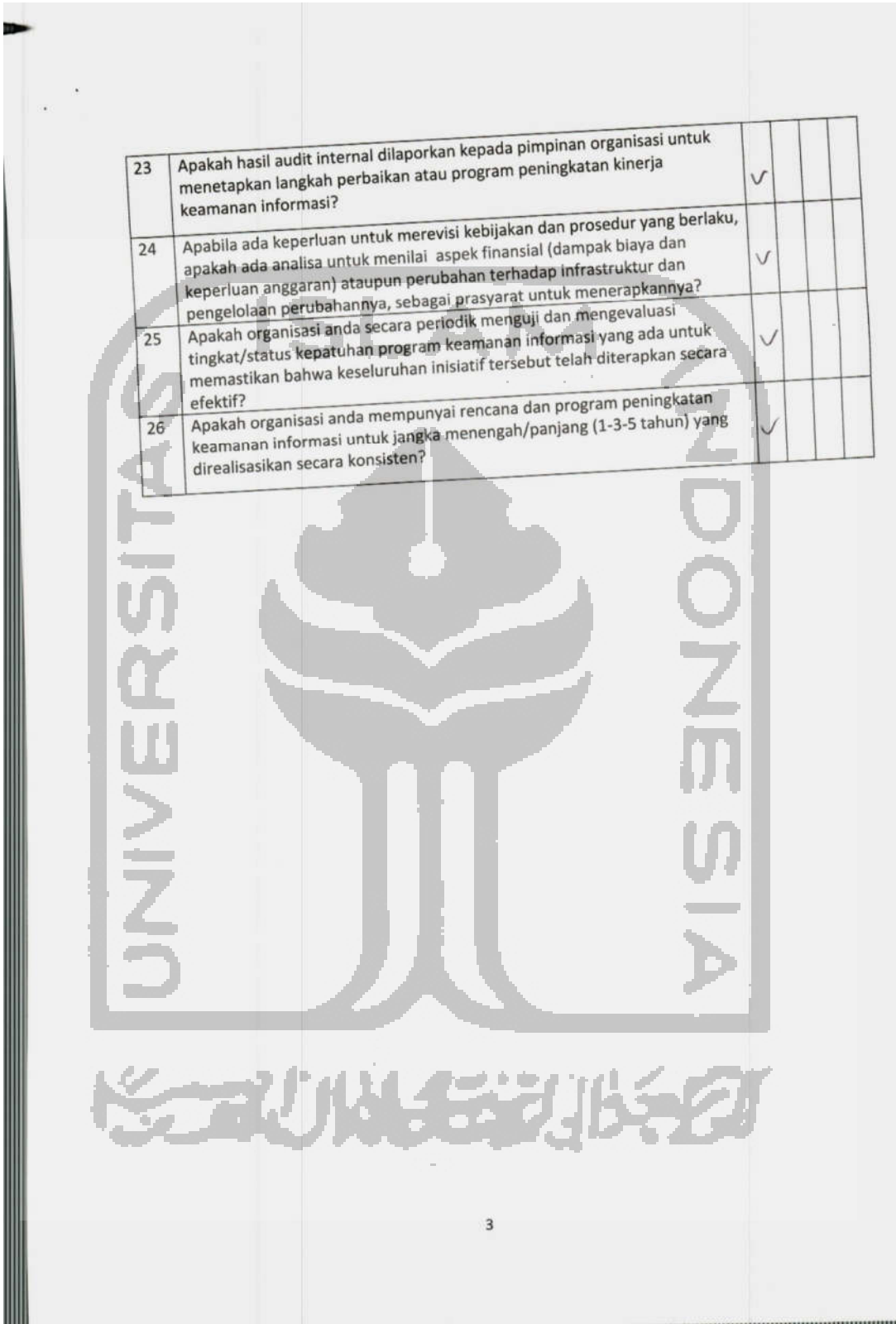

### KUESIONER ASPEK PENGELOLAAN ASET INFORMASI

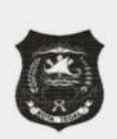

#### INDEKS KEAMANAN INFORMASI (KAMI) KOTA TEGAL

Kuisioner ini mengevaluasi kelengkapan pengamanan aset informasi, termasuk keseluruhan siklus penggunaan aset tersebut. Berilah tanda (  $\sqrt{ }$  ) untuk jawaban yang sesuai dengan kondisi yang ada di instasi anda dan isi sesuai dengan tingkat kepentingan yaitu

- $0 = Tidak Dilakukan$
- · 1 = Dalam Perencanaan
- · 2 = Dalam Penerapan atau Diterapkan Sebagian
- $\bullet$  3 = Diterapkan Secara Menyeluruh

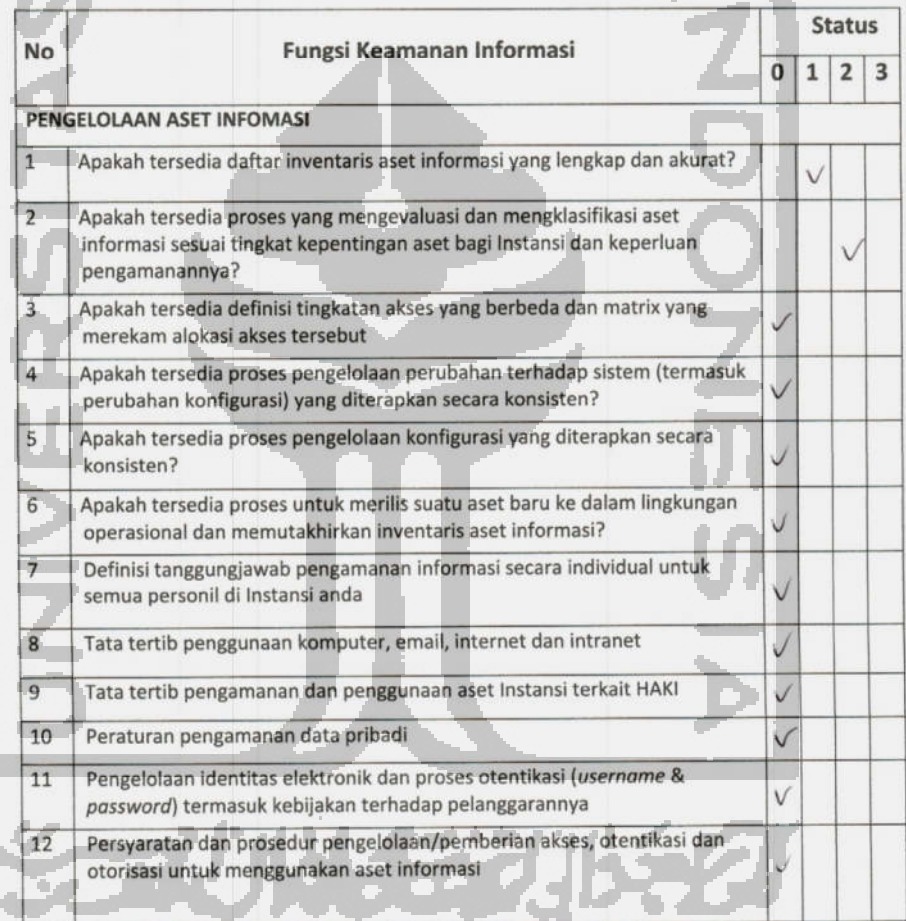

 $\,1$ 

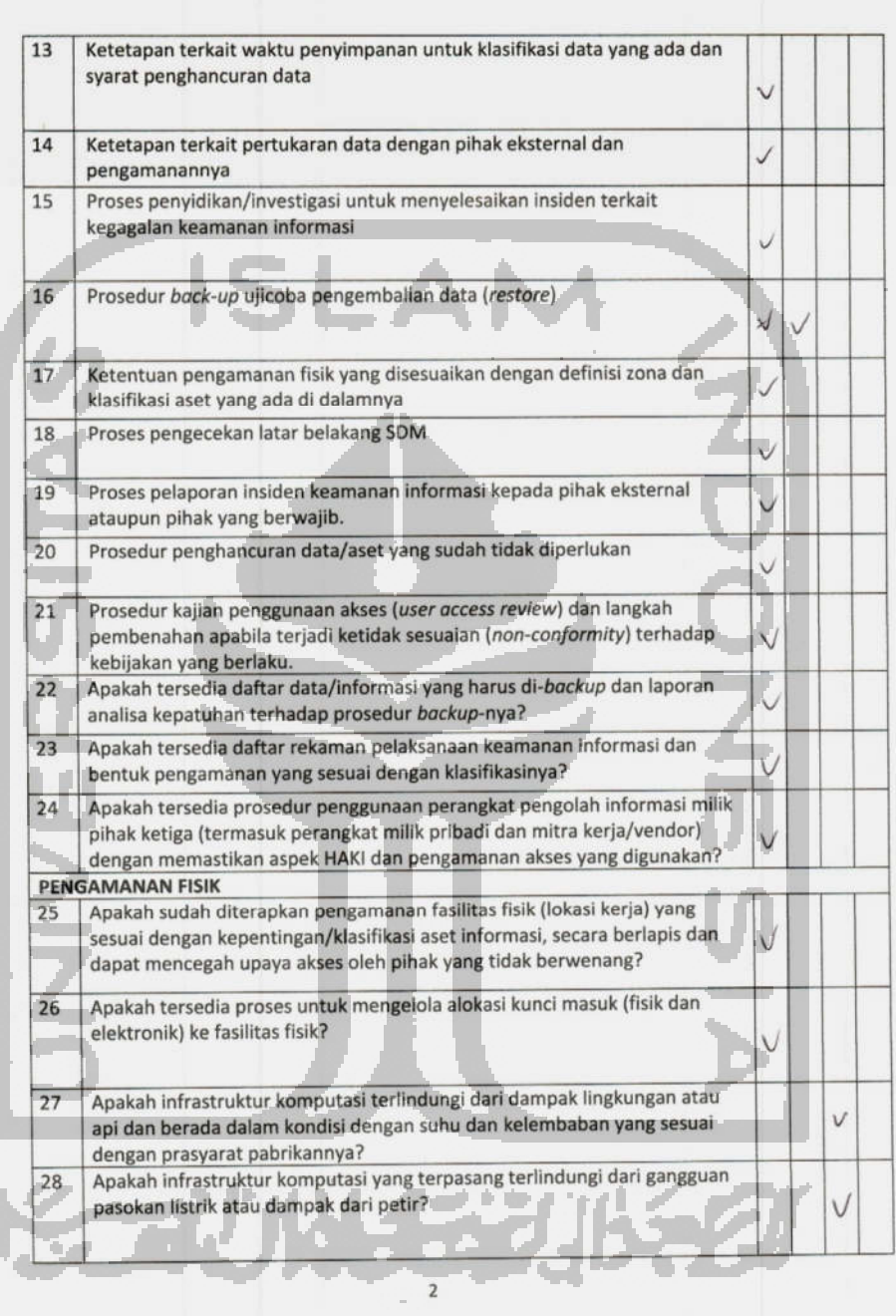

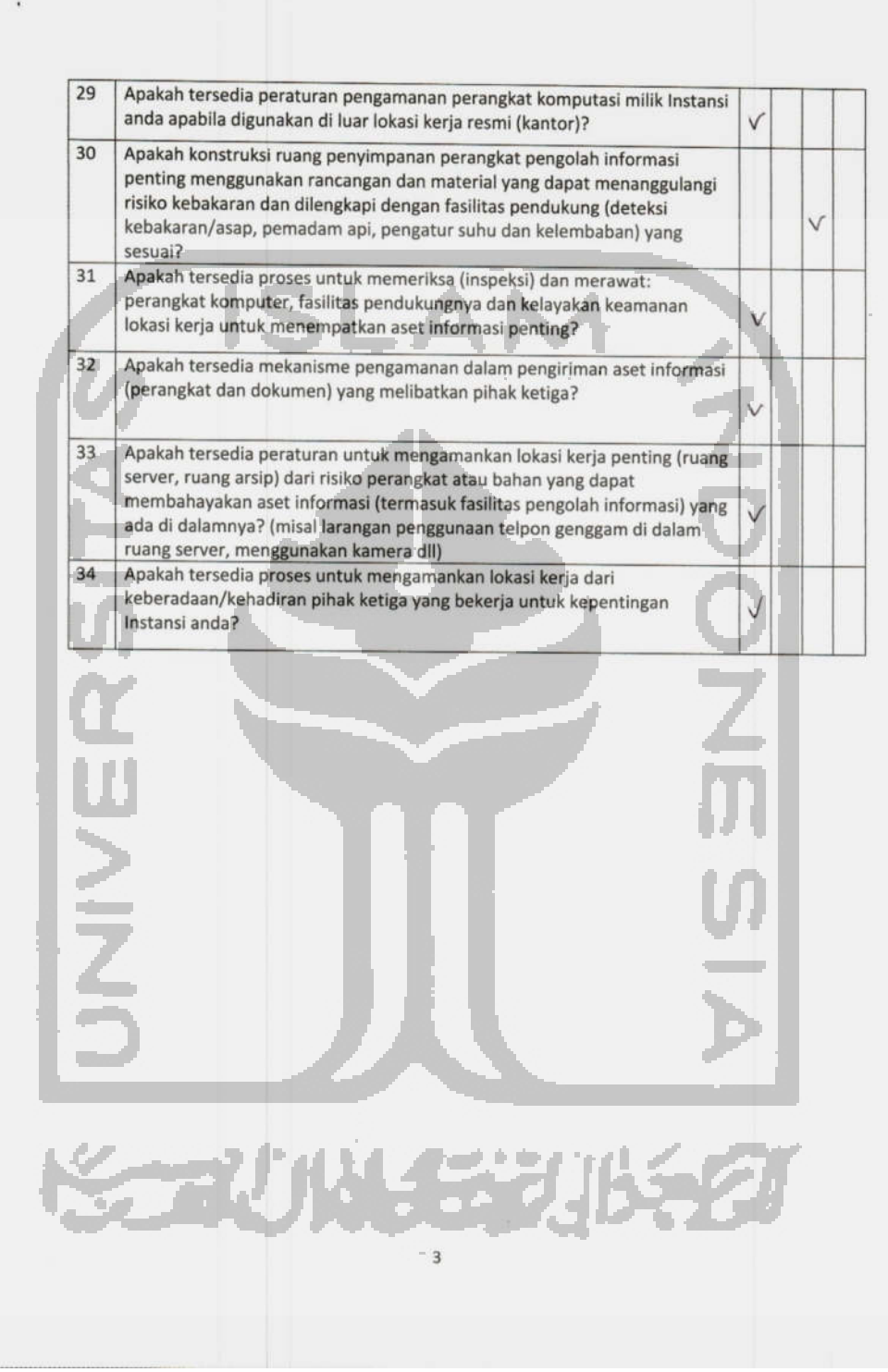

## KUESIONER ASPEK TEKNOLOGI DAN KEAMANAN INFORMASI **INDEKS KEAMANAN INFORMASI (KAMI) KOTA TEGAL**

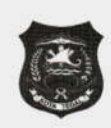

Kuisioner ini mengevaluasi kelengkapan, konsistensi dan efektifitas penggunaan teknologi dalam pengamanan aset informasi. Berilah tanda (  $\sqrt{ }$  ) untuk jawaban yang sesuai dengan kondisi yang ada di instasi anda dan isi sesuai dengan tingkat kepentingan yaitu

- $0 = Tidak Dilakukan$
- · 1 = Dalam Perencanaan
- 2 = Dalam Penerapan atau Diterapkan Sebagian ÷
- $\bullet$  3 = Diterapkan Secara Menyeluruh

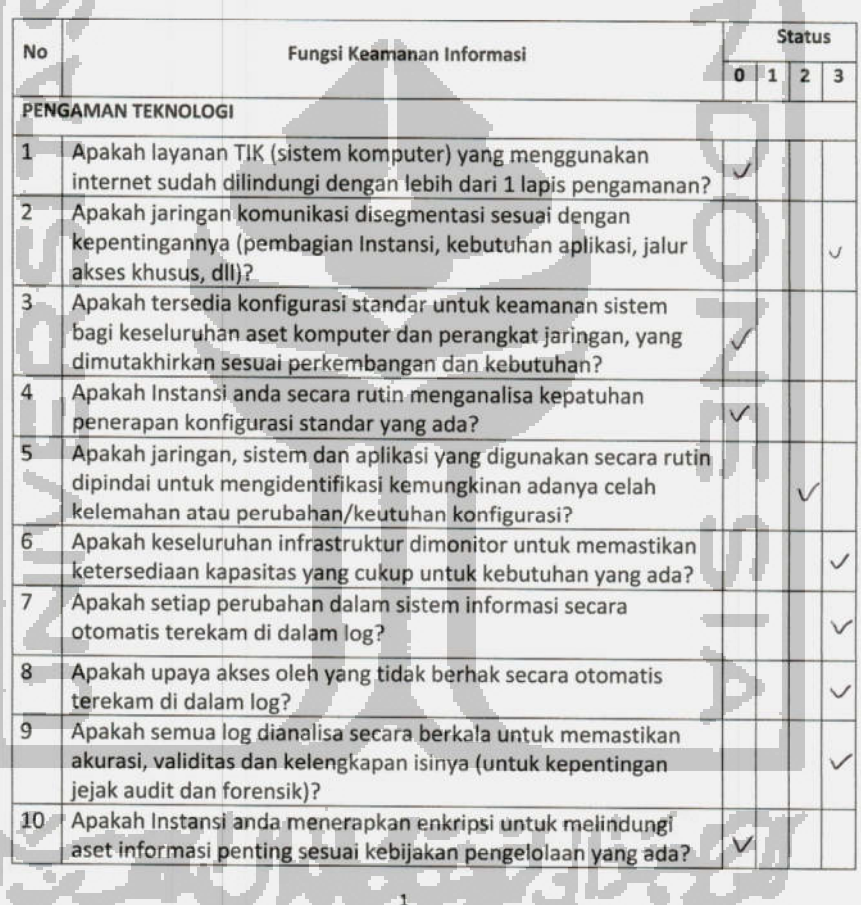

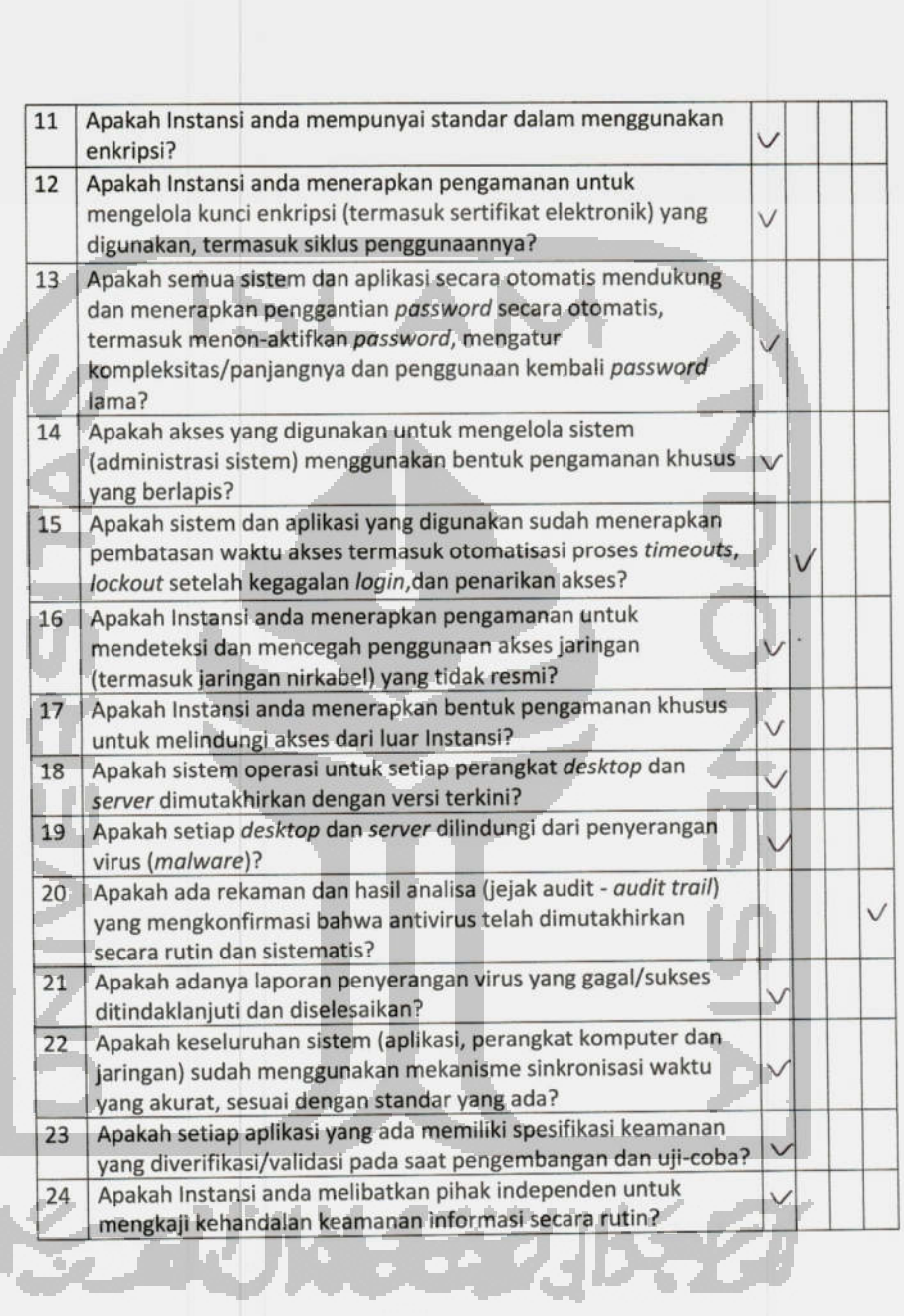

 $\mathbf{2}$ 

 $\mathcal{L}_{\mathcal{A}}$